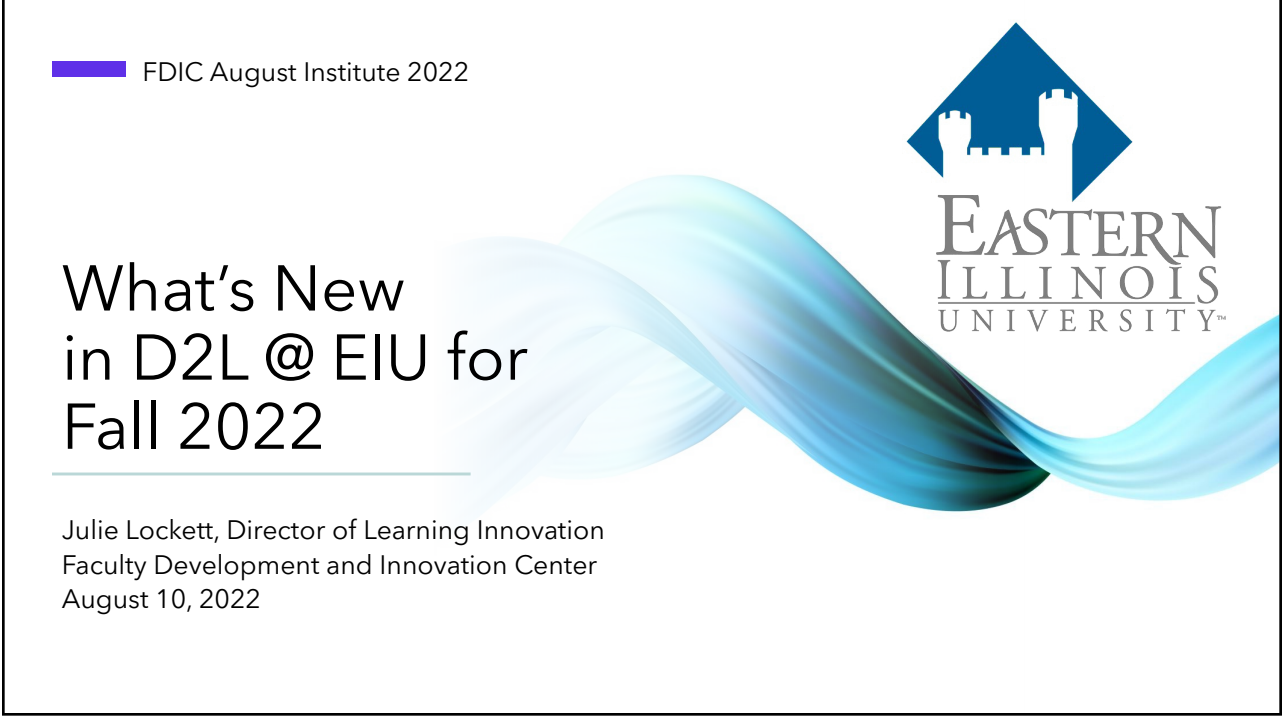

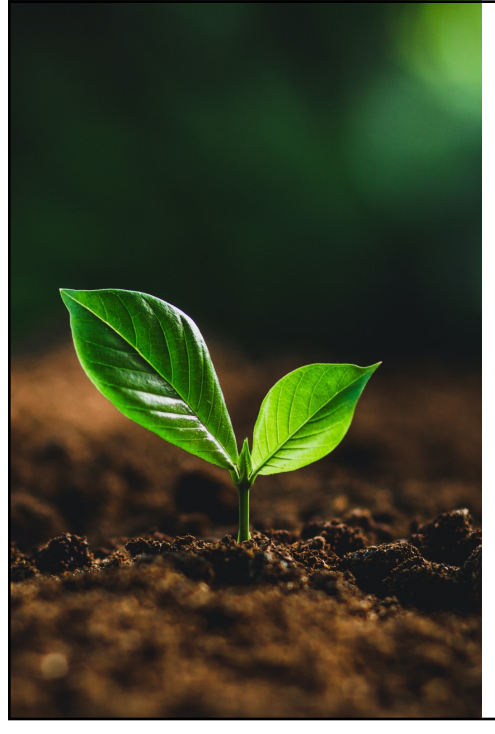

## Agenda

Recent, current, and future feature releases and updates for D2L Brightspace.

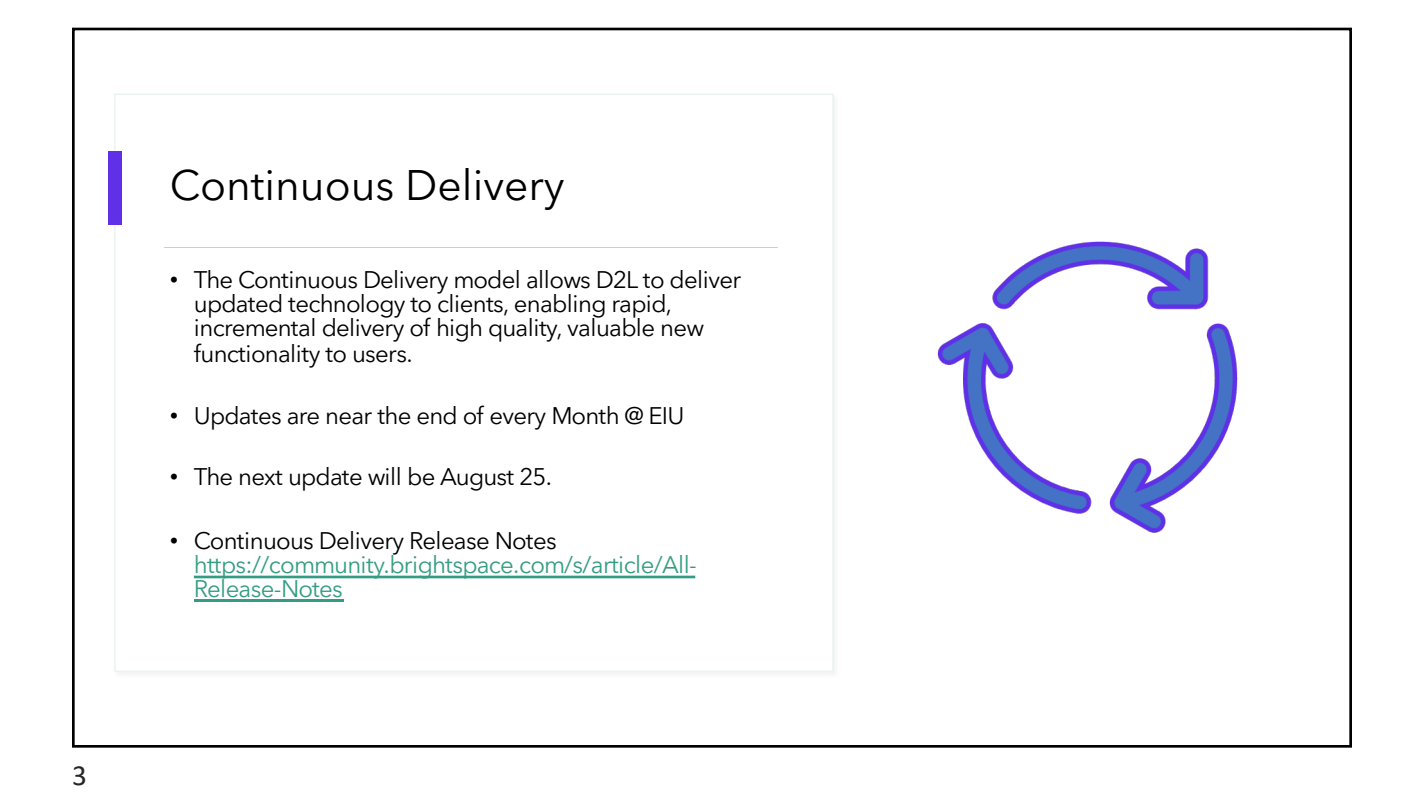

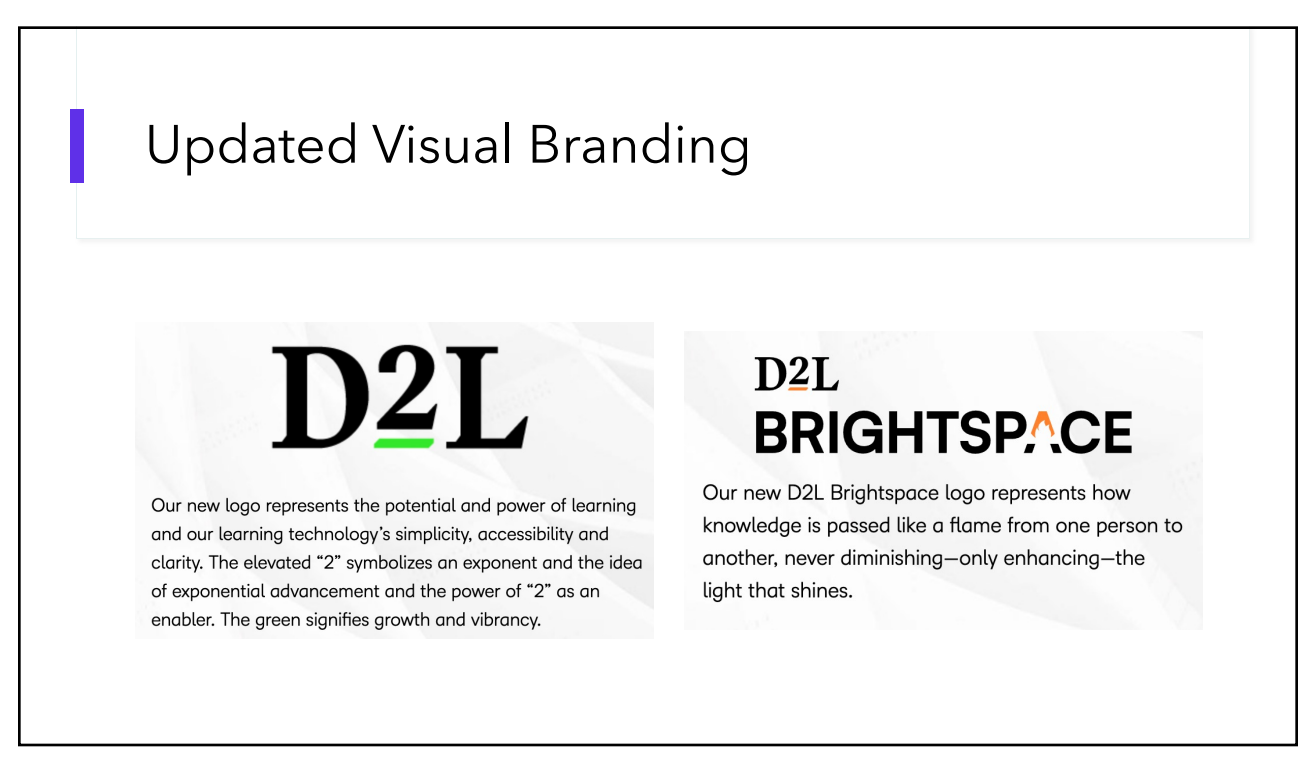

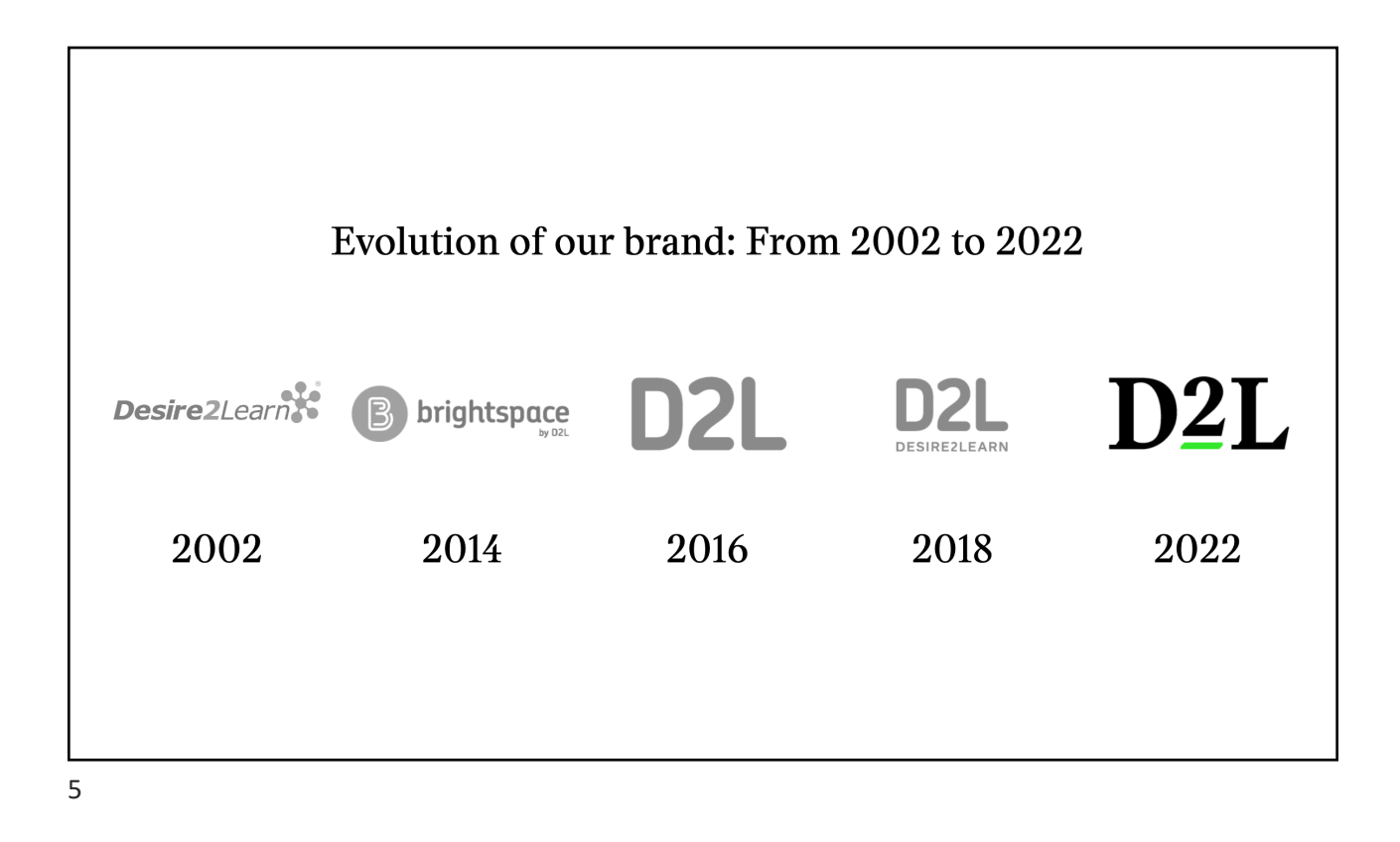

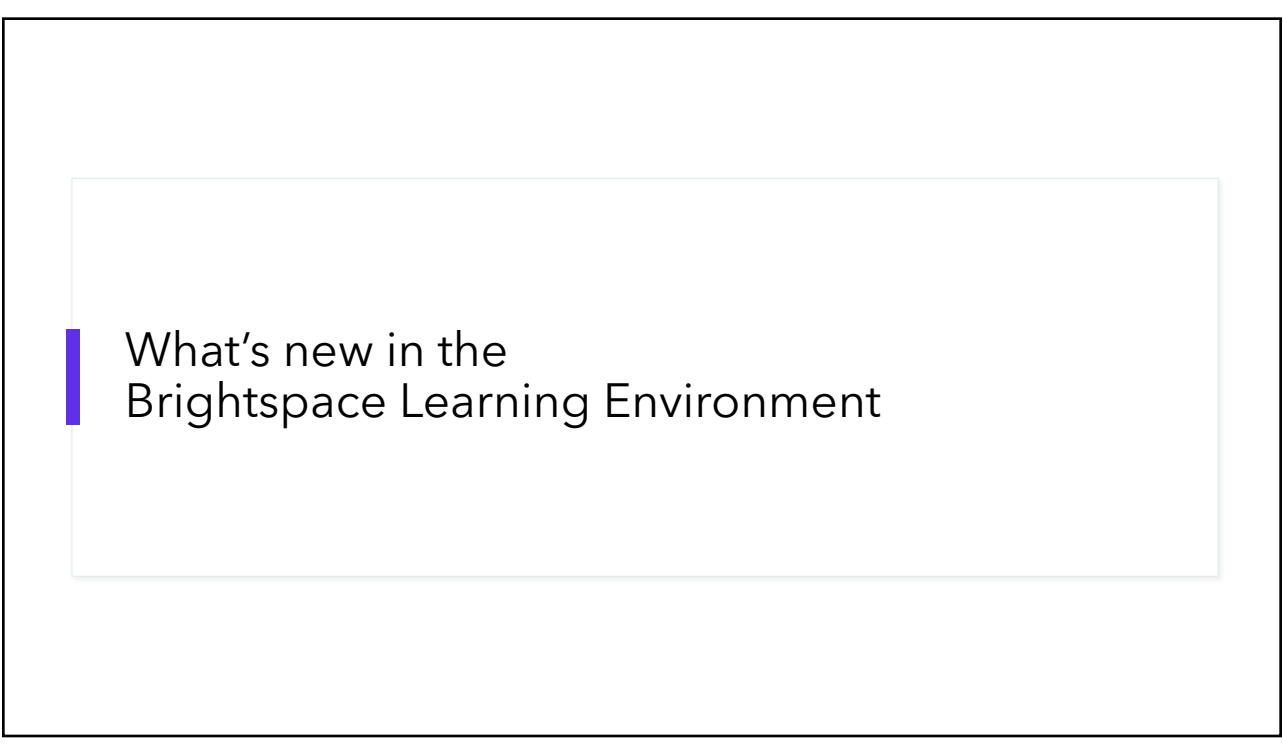

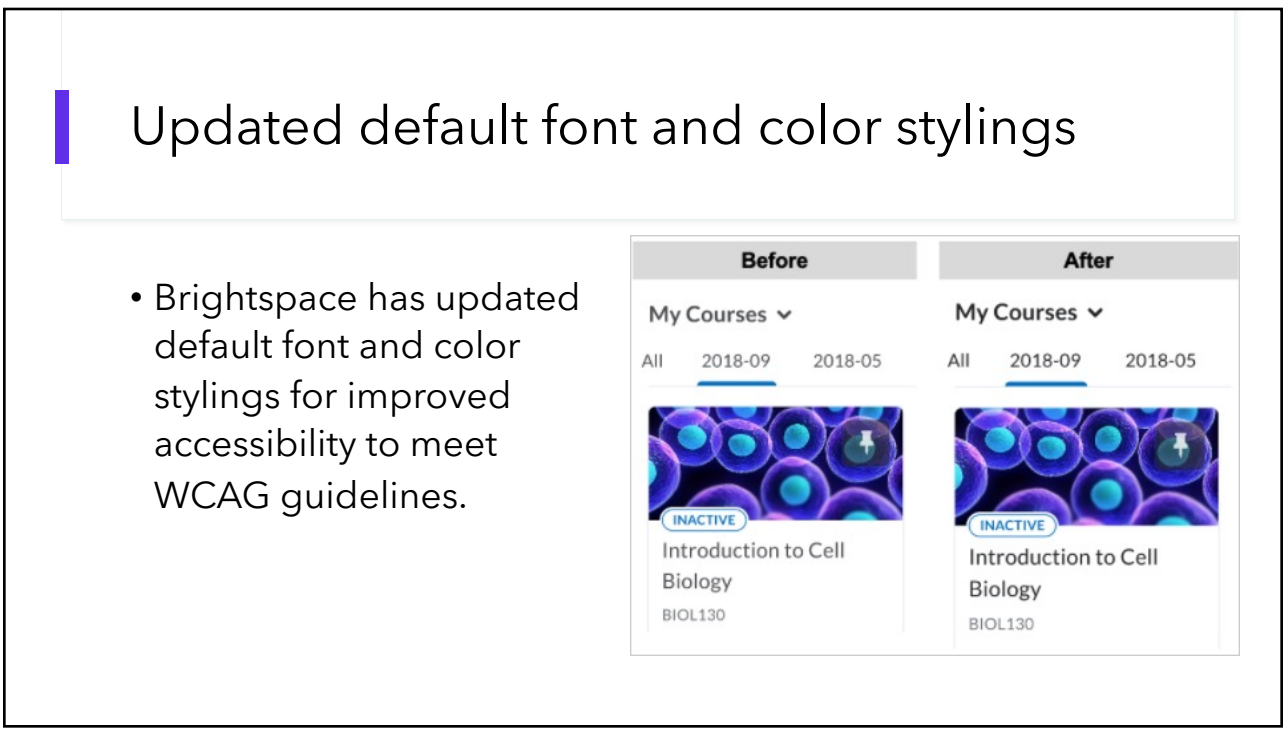

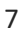

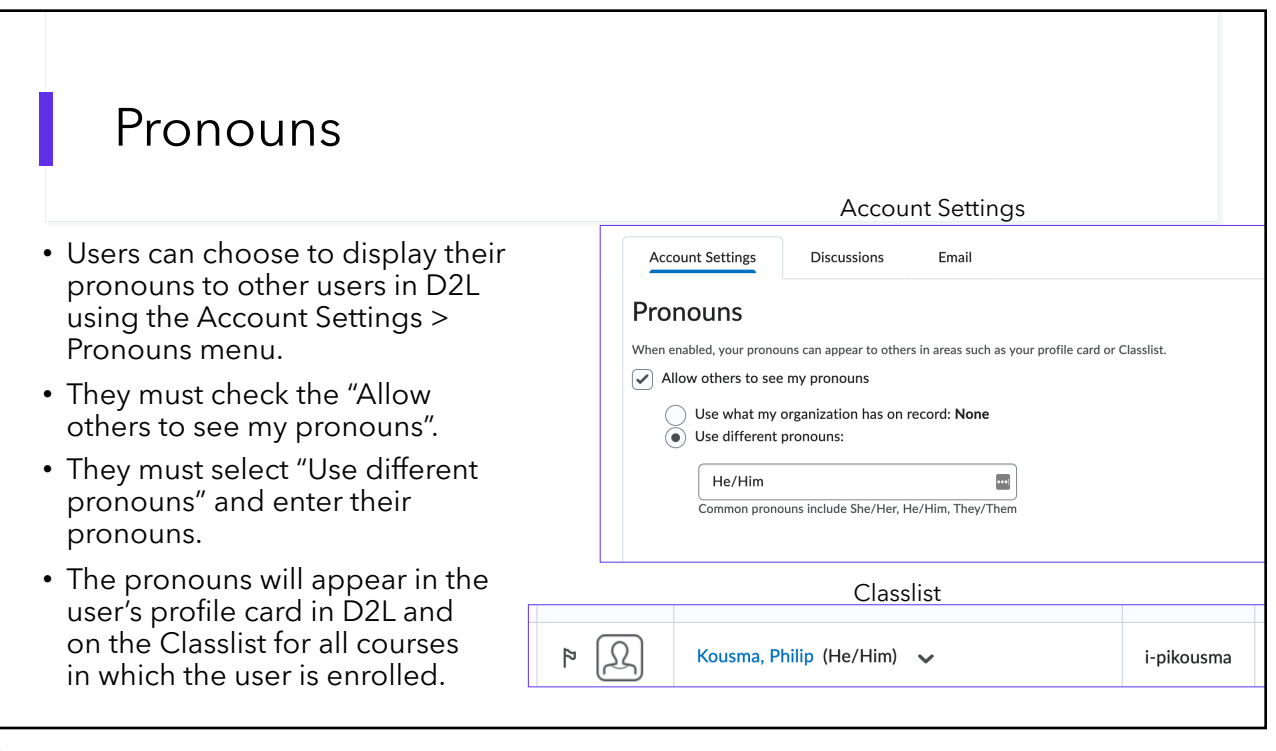

# What's new with D2L Email?

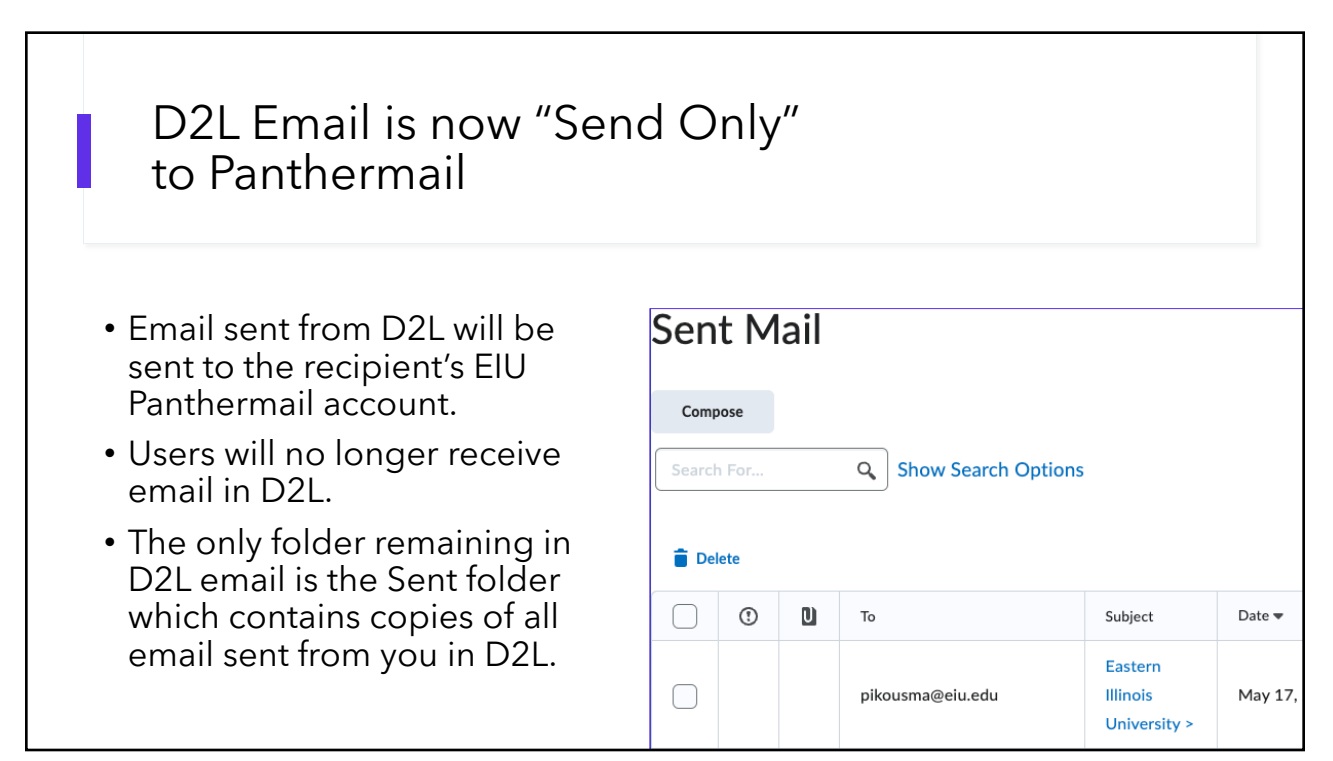

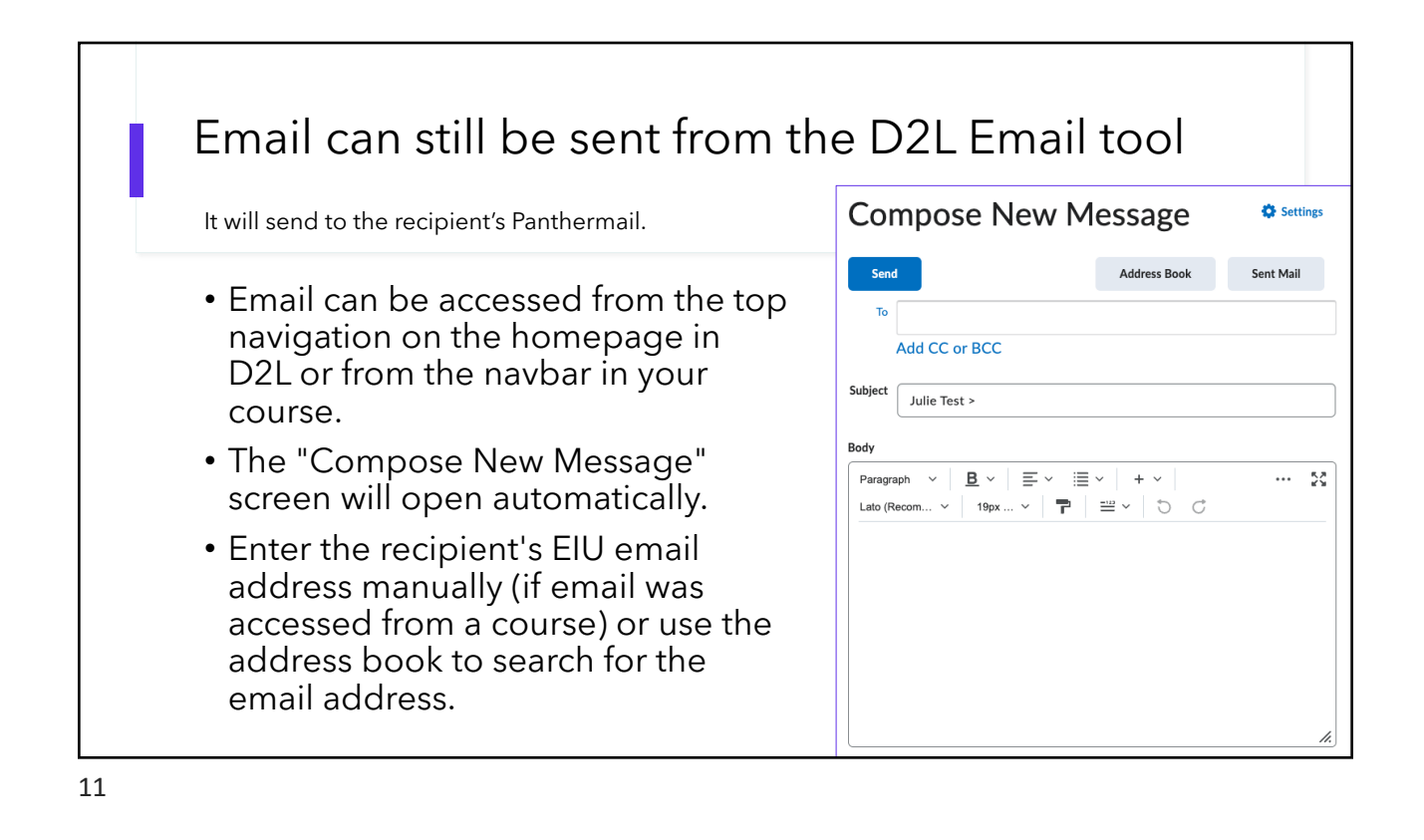

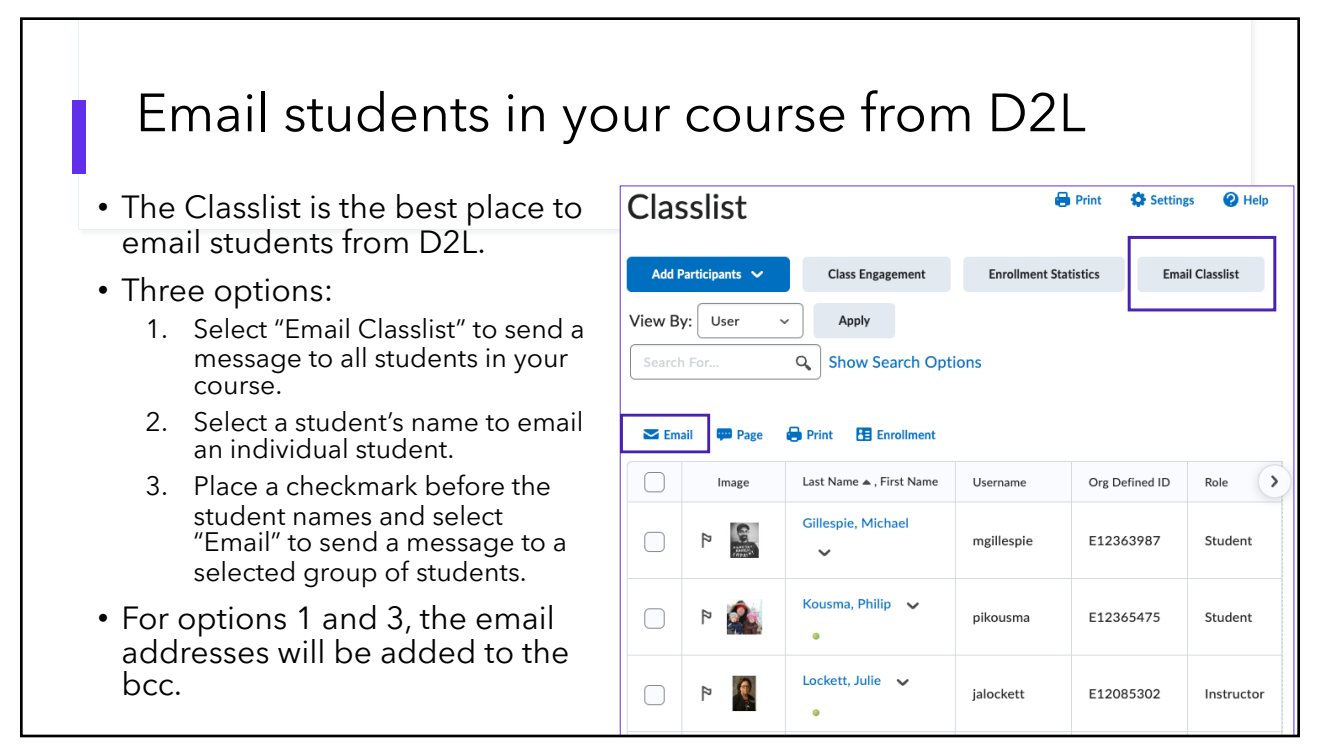

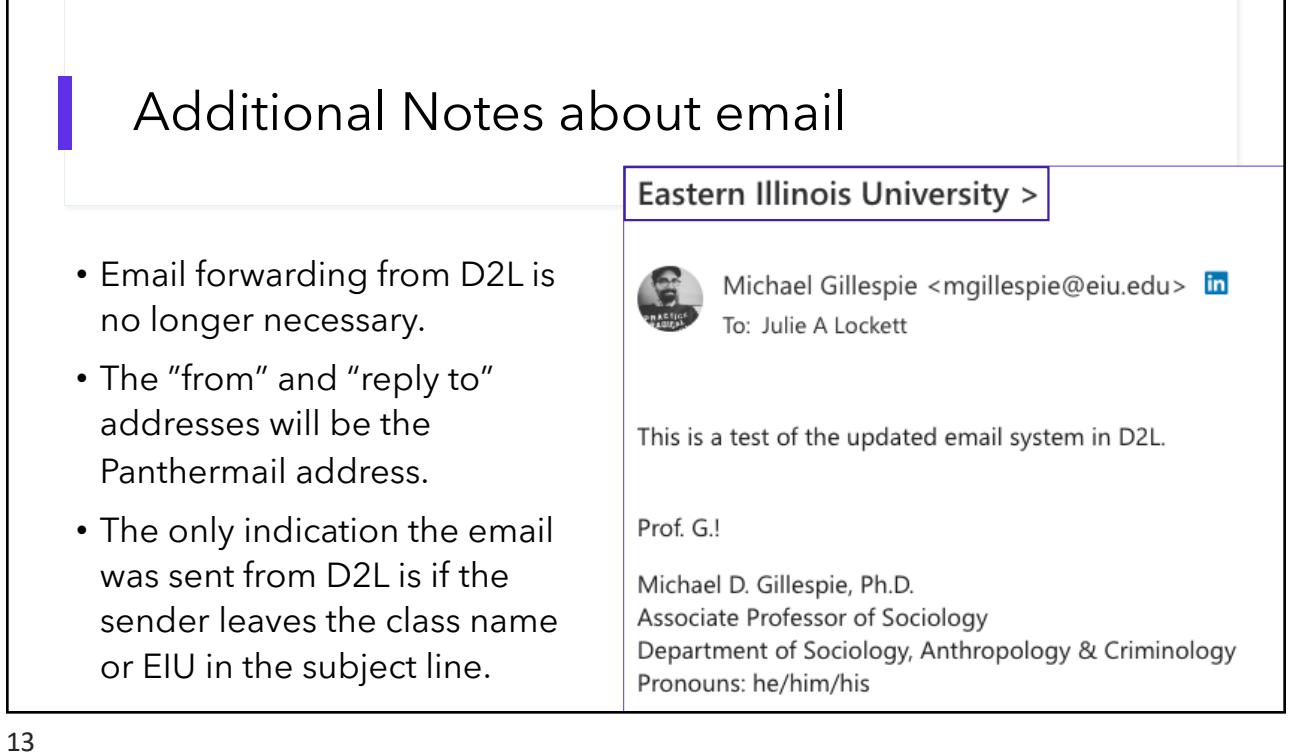

Tip

Check your syllabus to ensure your communication policy is accurate especially if you previously asked students to contact you using D2L email and not Panthermail.

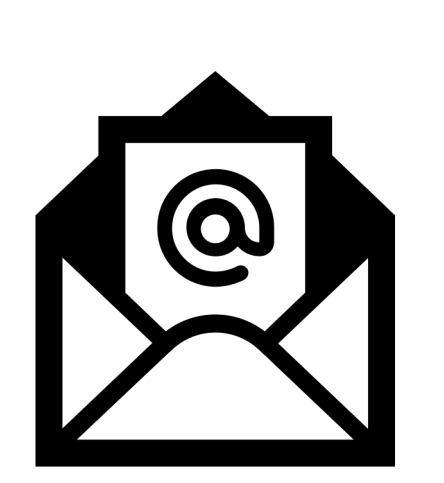

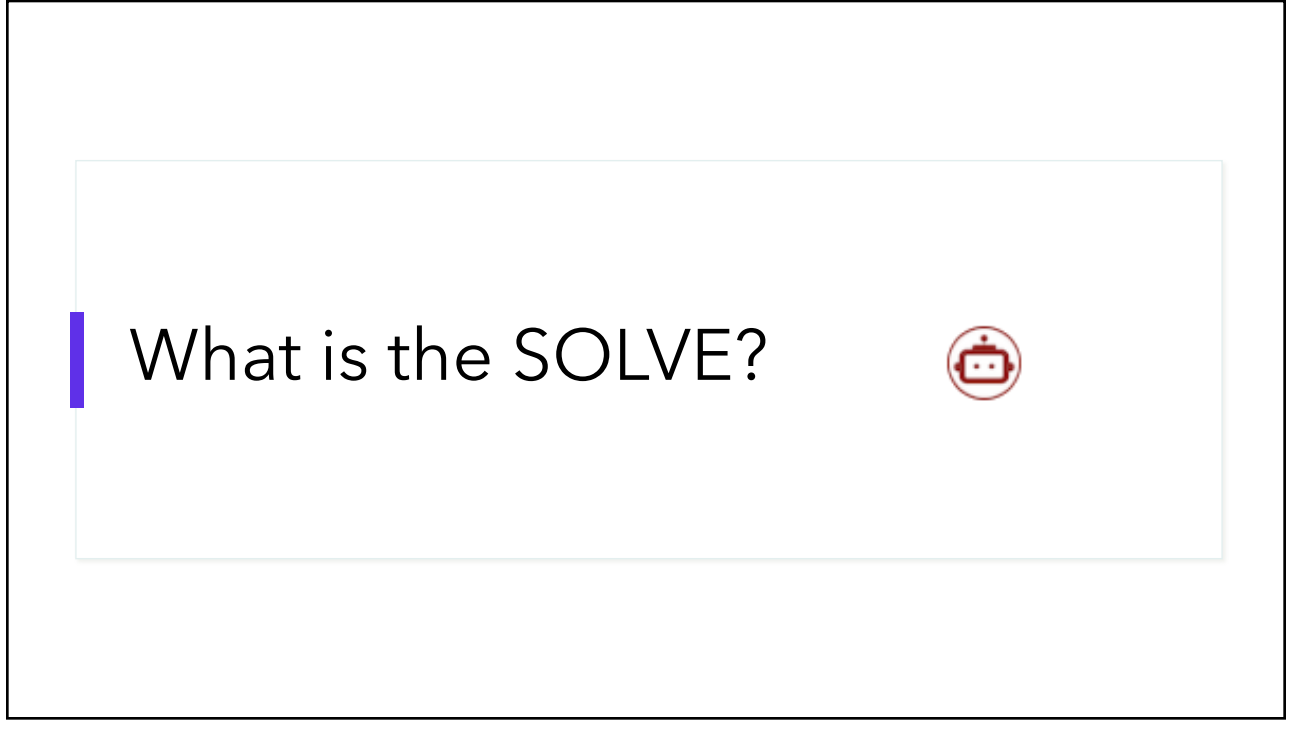

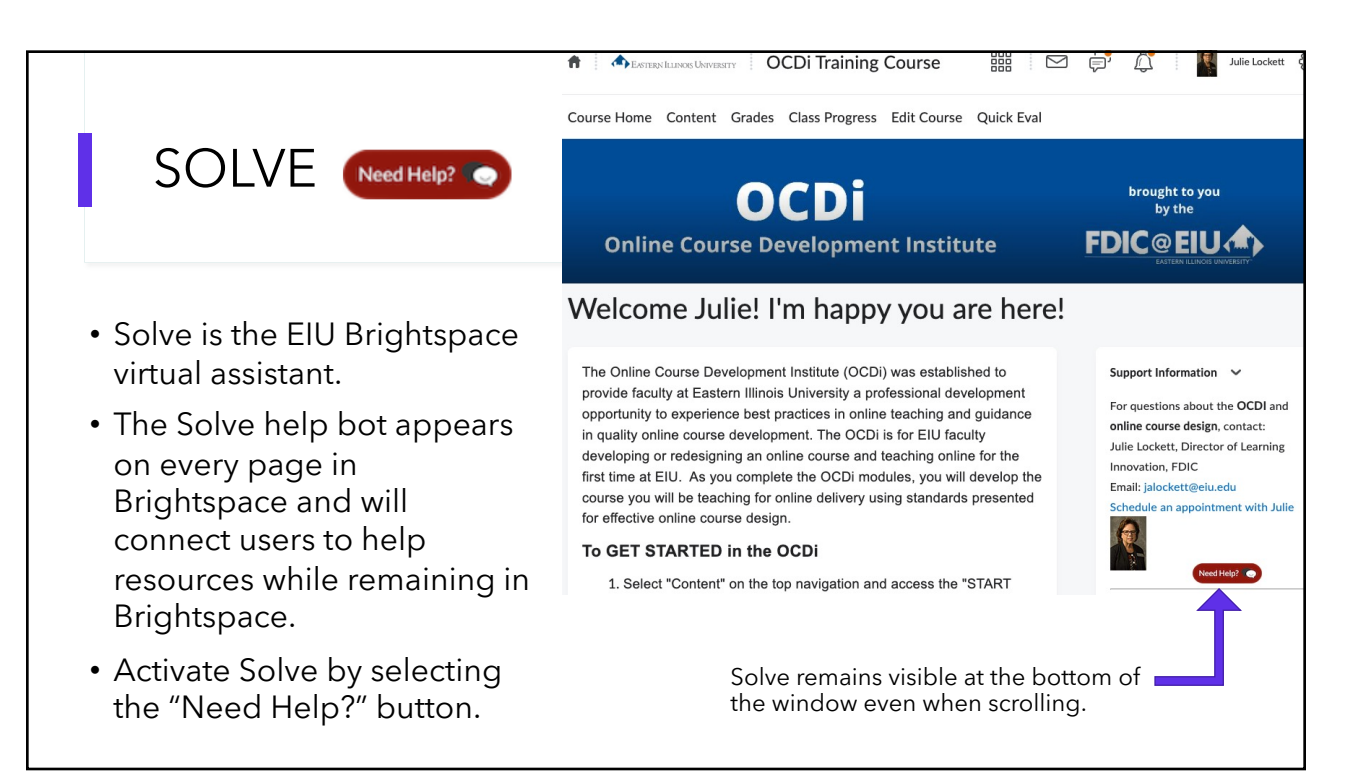

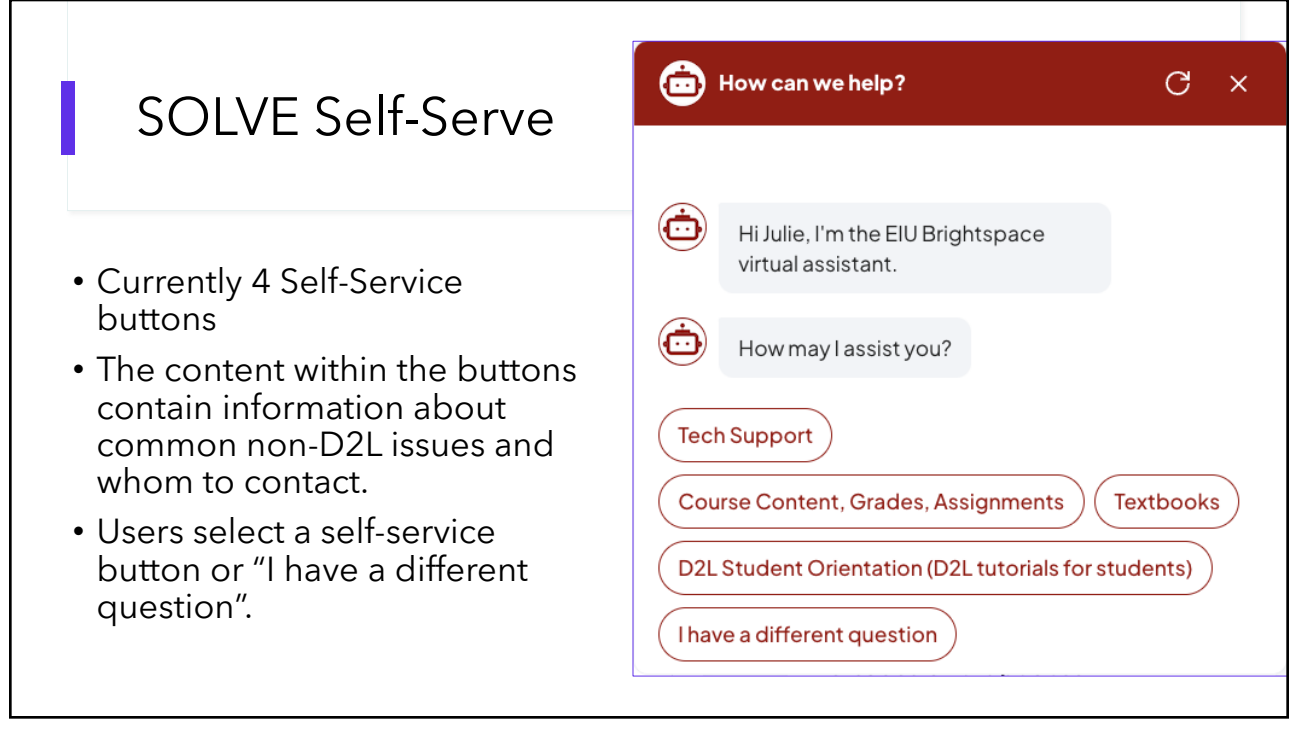

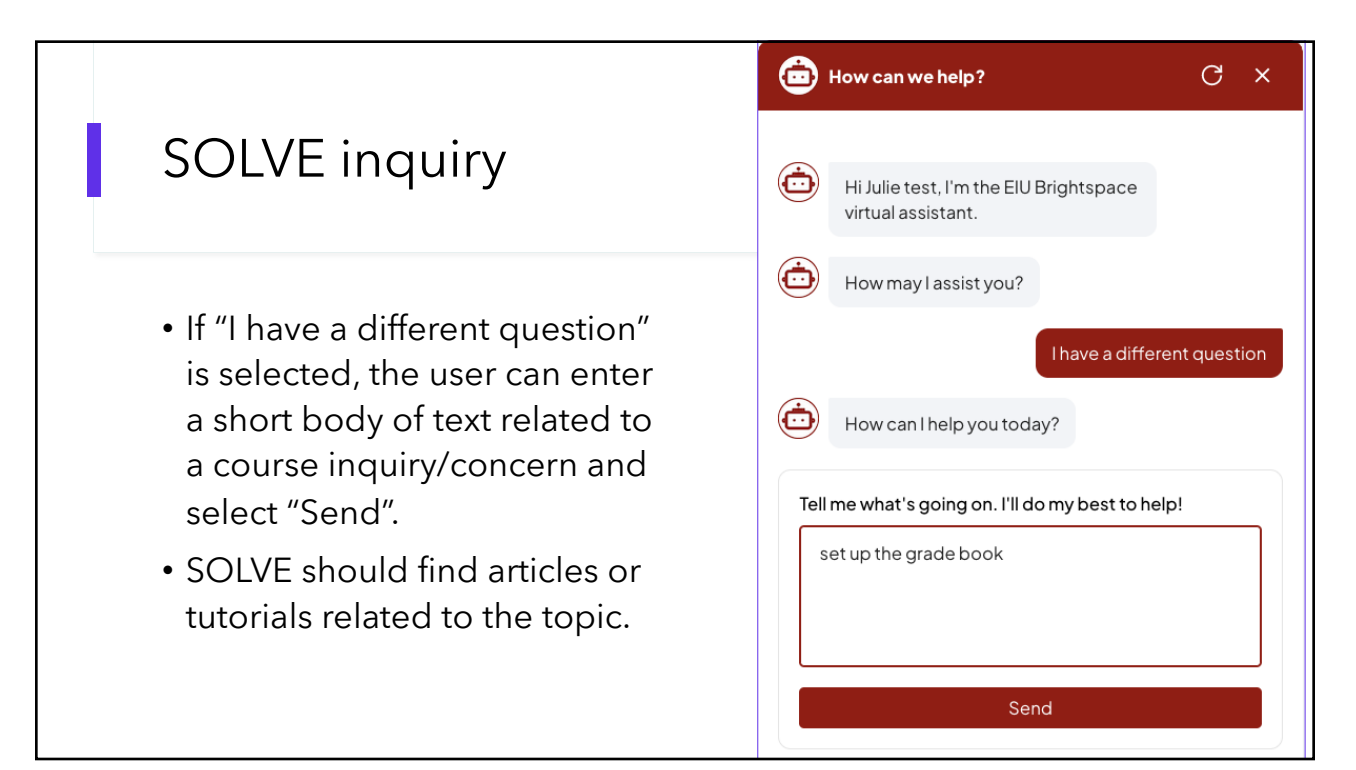

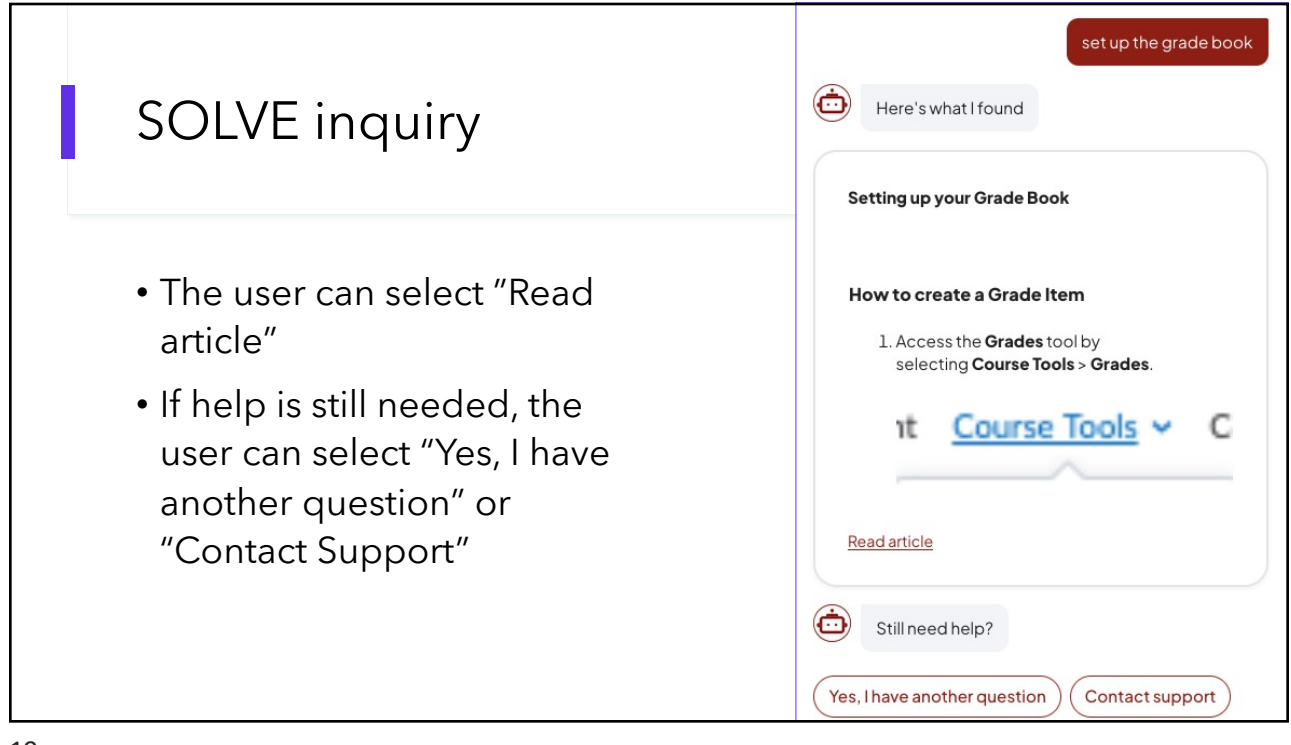

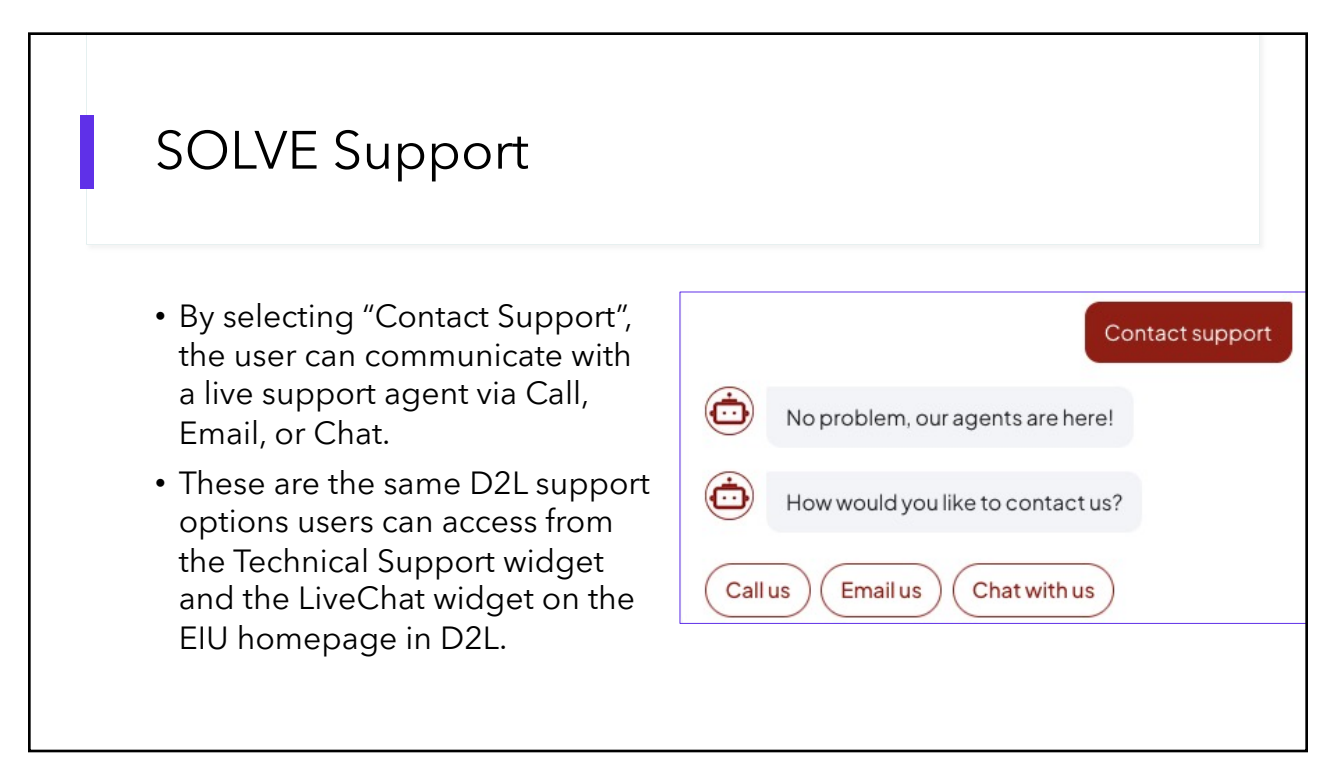

### What's new in News? (Announcements)

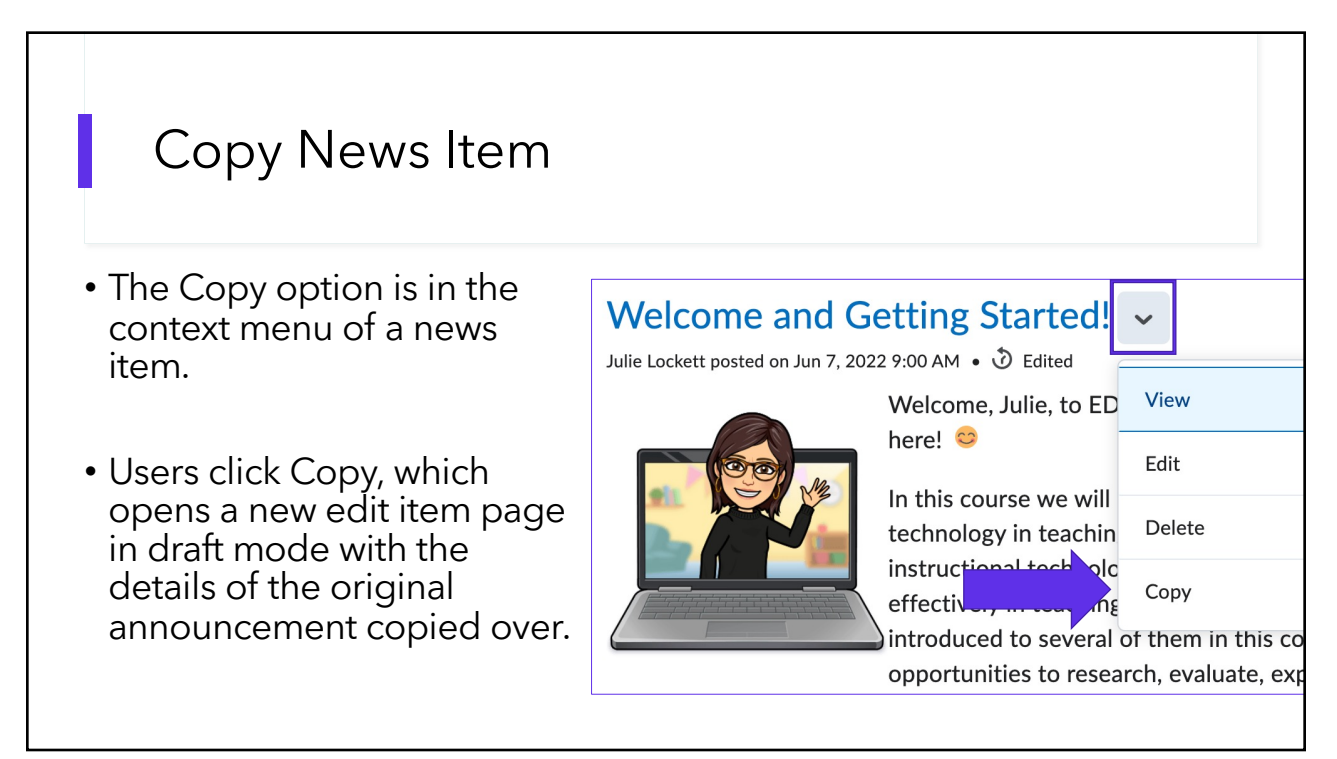

### What's new in Dropbox? (Assignments)

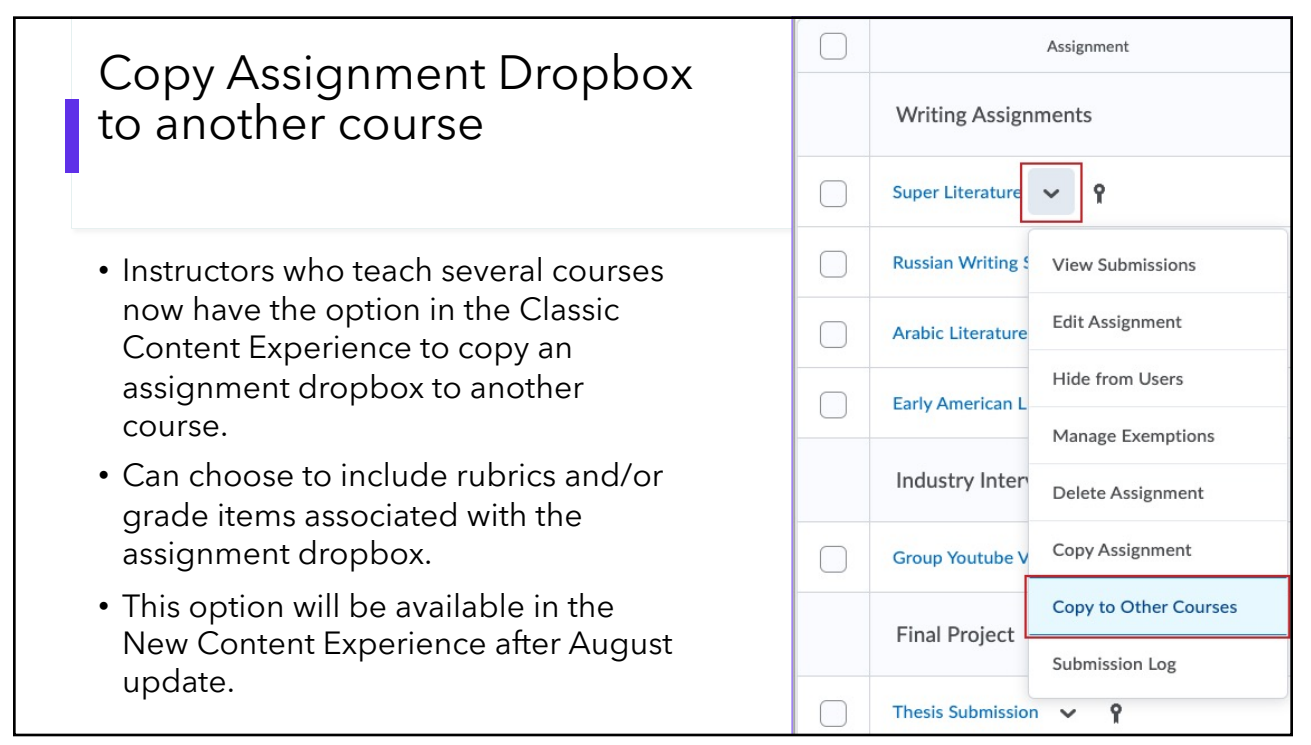

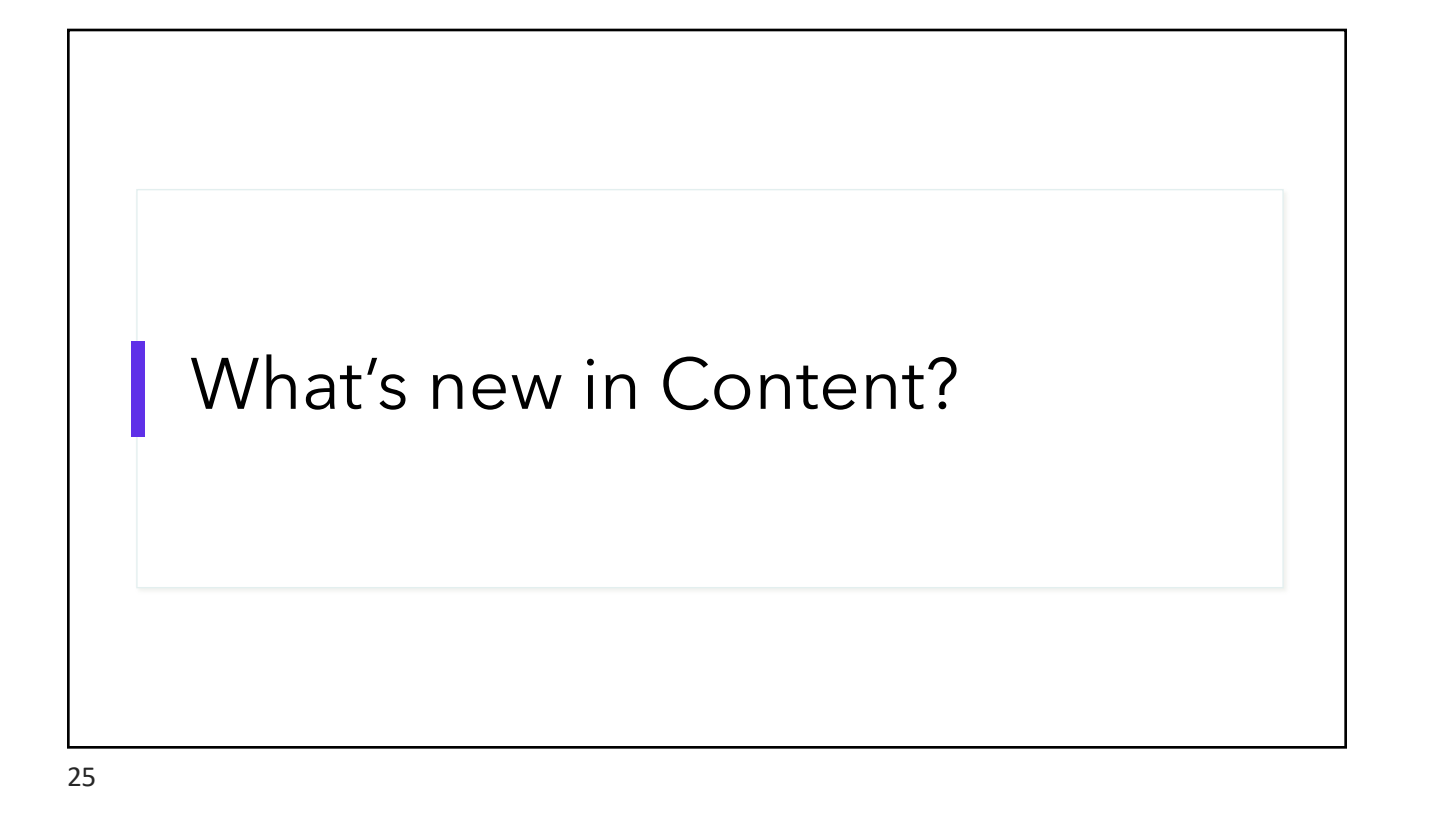

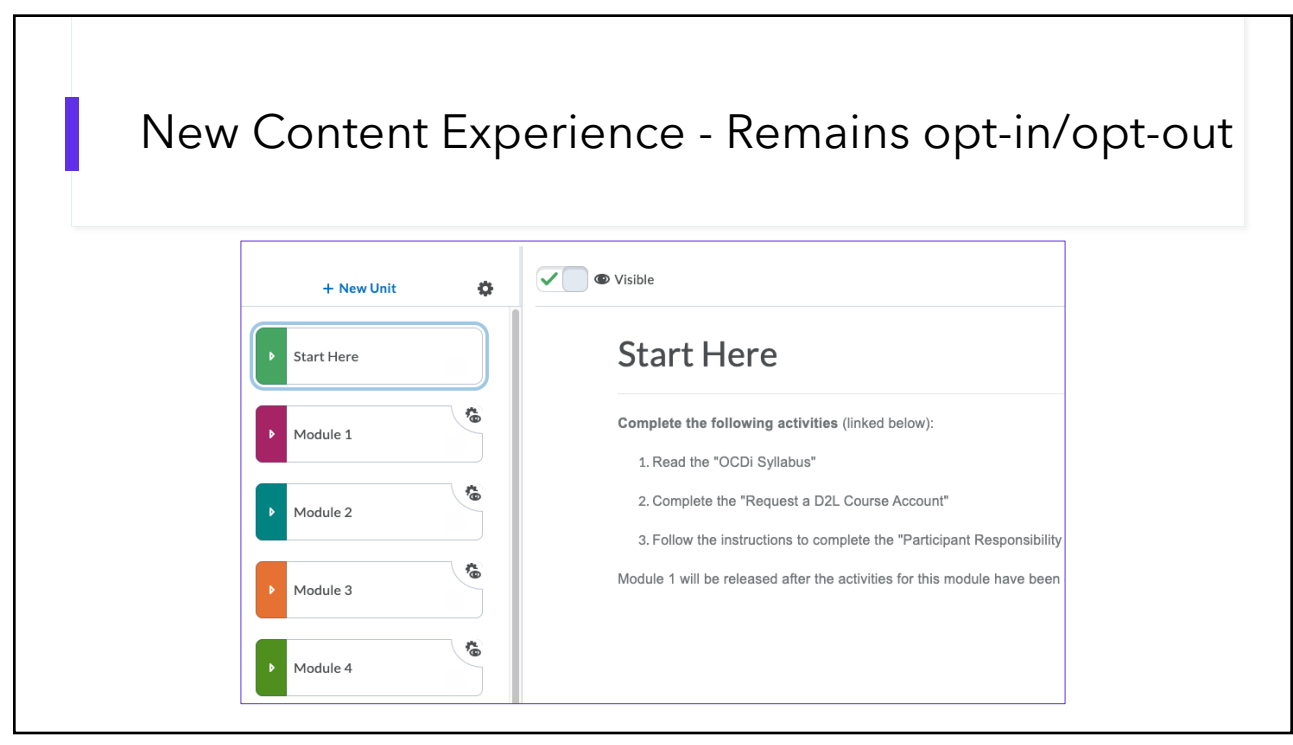

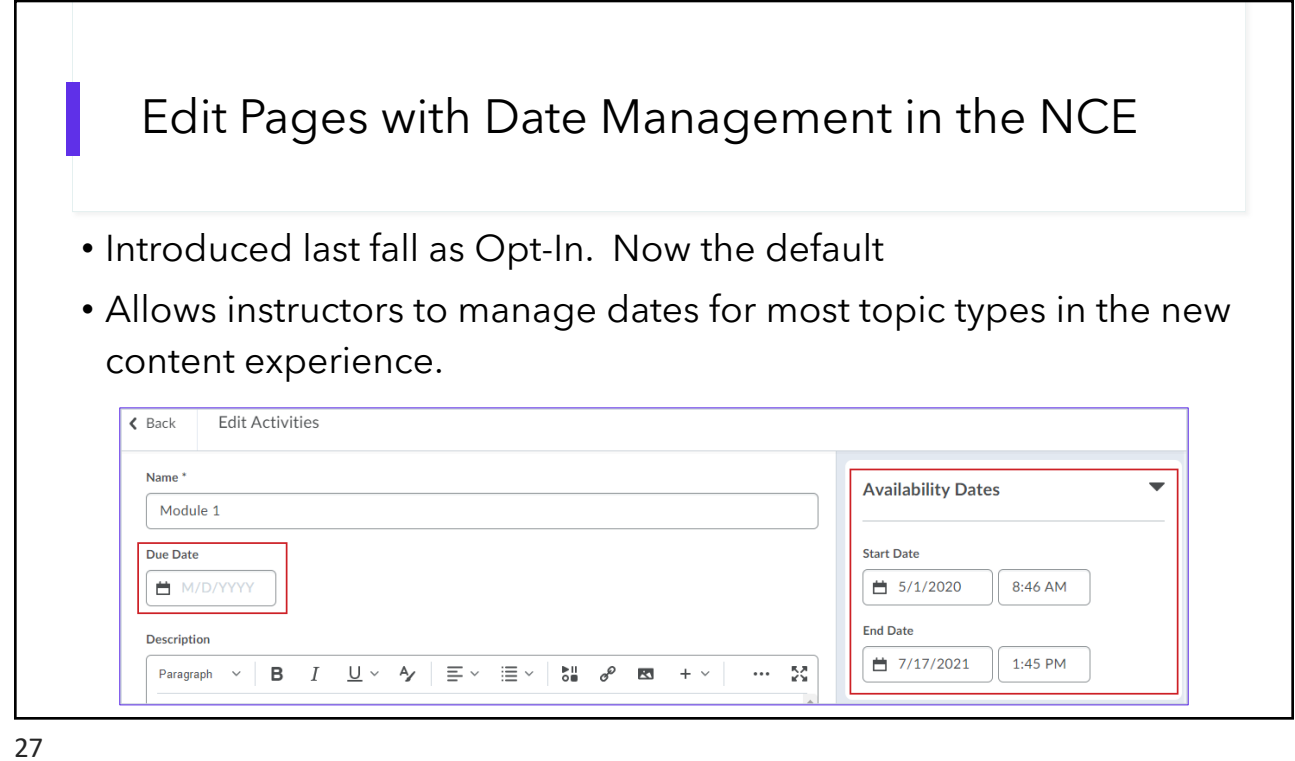

Content Report Tracks learner engagement with Content Content Users **Total Number of Users Users Who Have Visited Content** Average Time Spent on Content 17 $\omega$ 53:35:27 @  $17<sub>°</sub>$ Expand All Collapse All Content Available To Users Visited Average Time Spent 1. Syllabus and Course Outline  $17\,$ 16 0:16:49 i. @ EDU 2022 Syllabus  $17$  $16$  $0:28:11$ ii. 目 Course Outline & Assignment Schedule  $17\,$  $14$ 0:26:53 Available in the Classic Content Experience; Table of Contents > Related Tools > View Reports

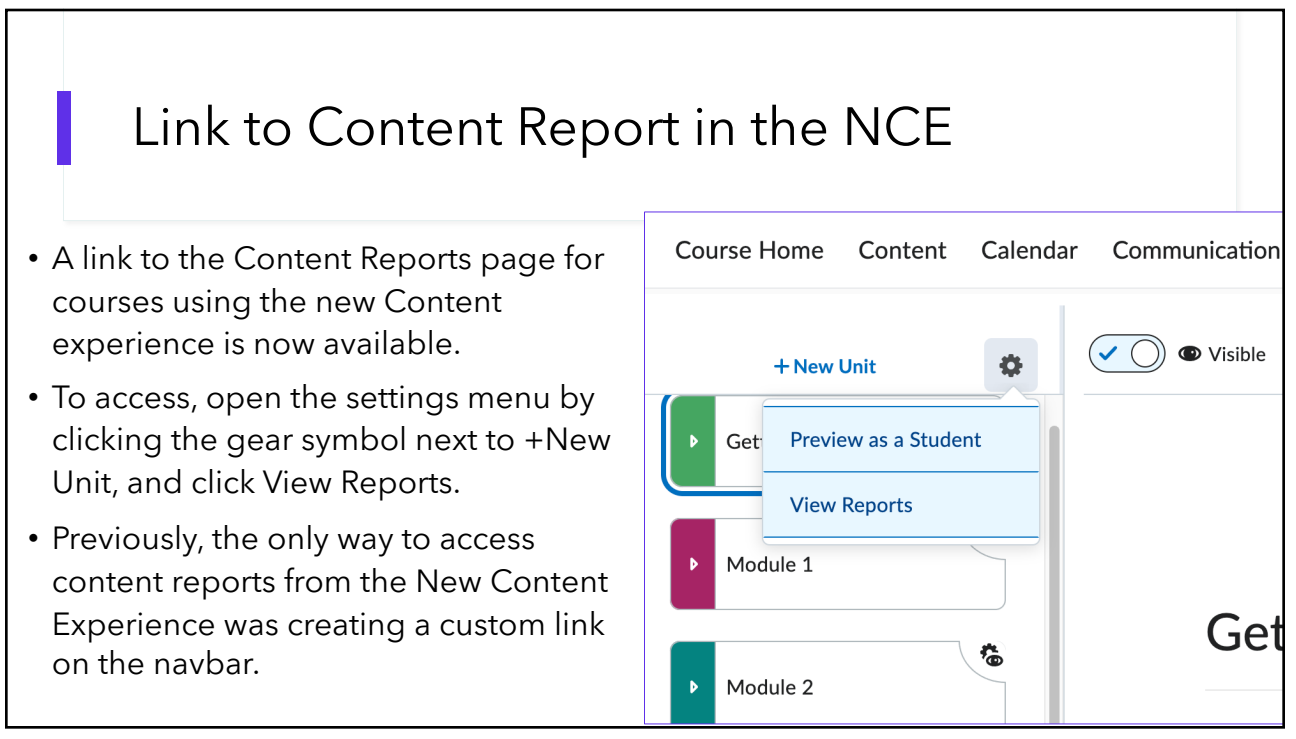

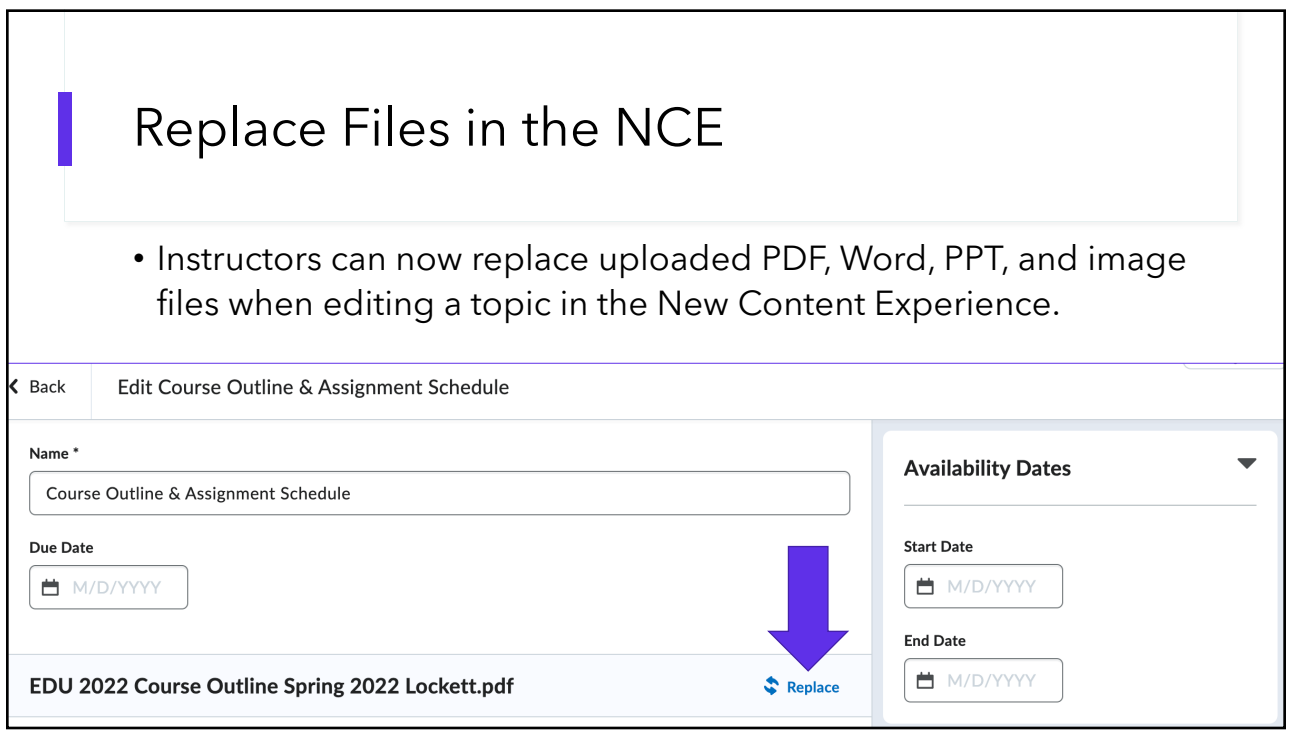

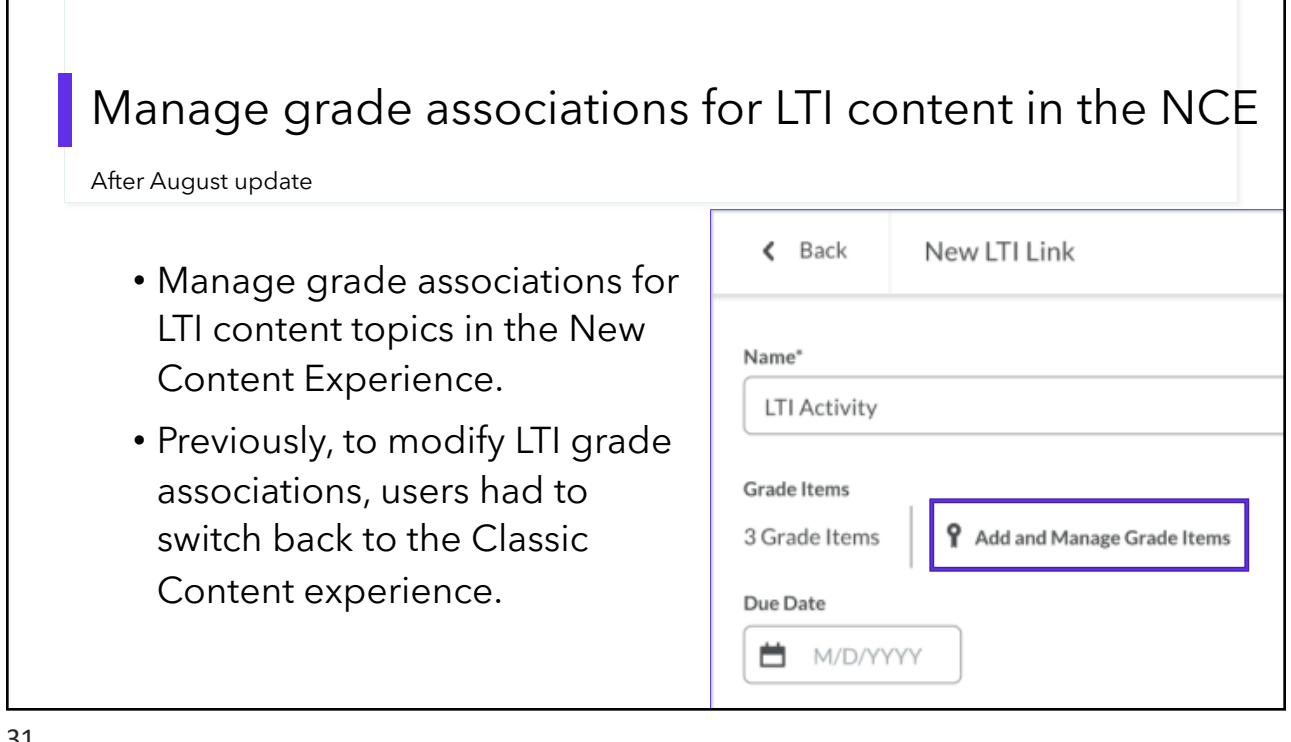

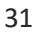

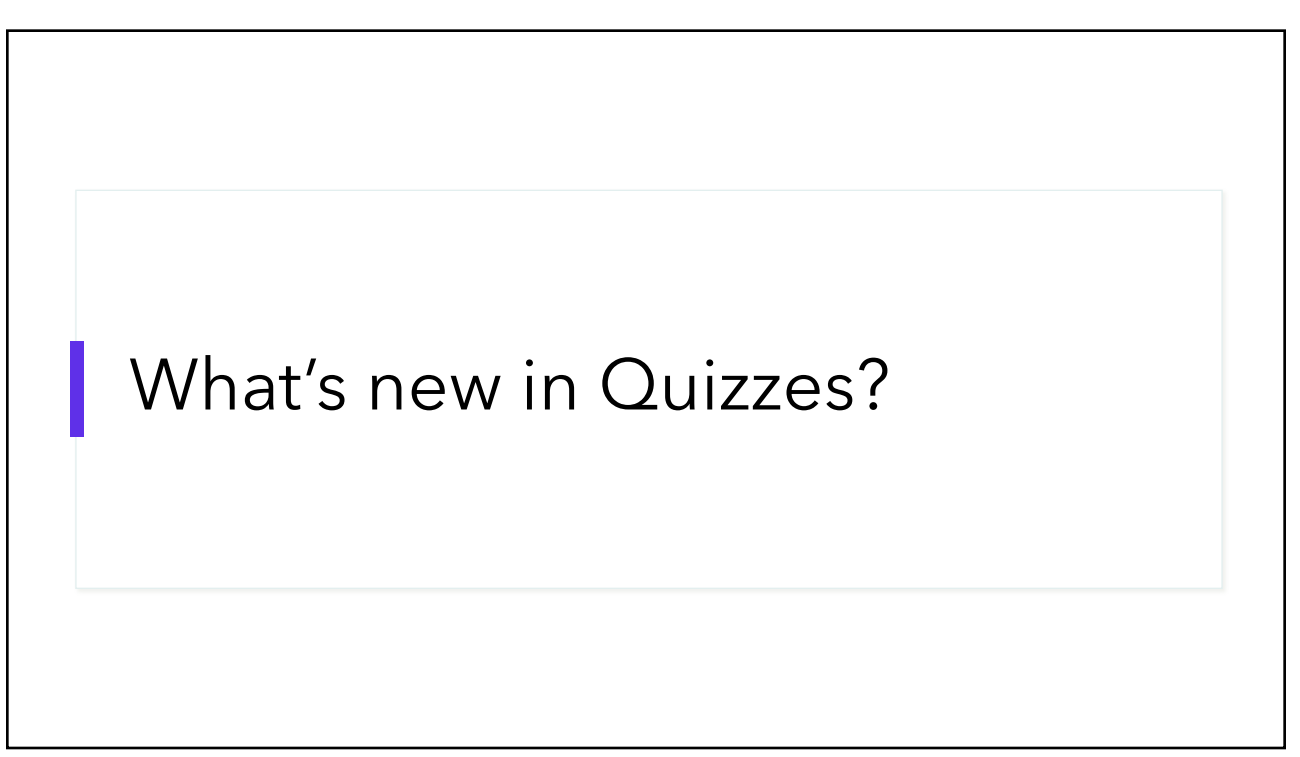

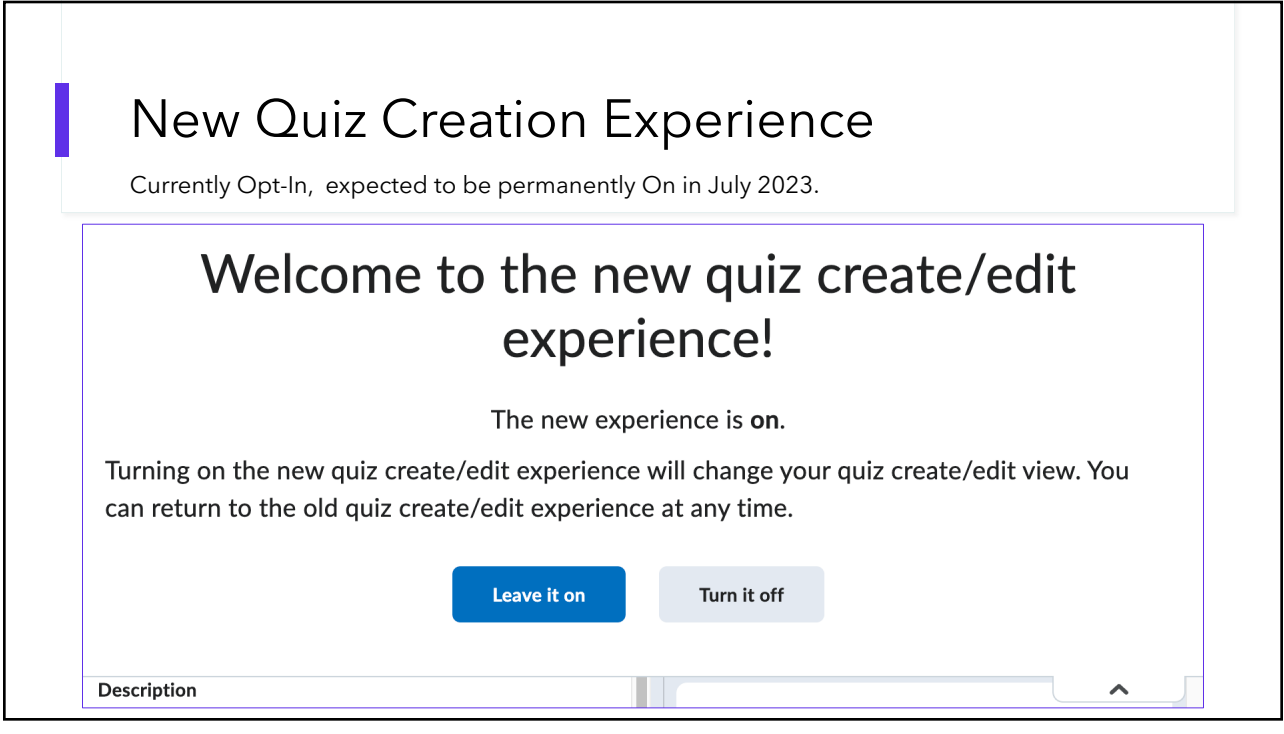

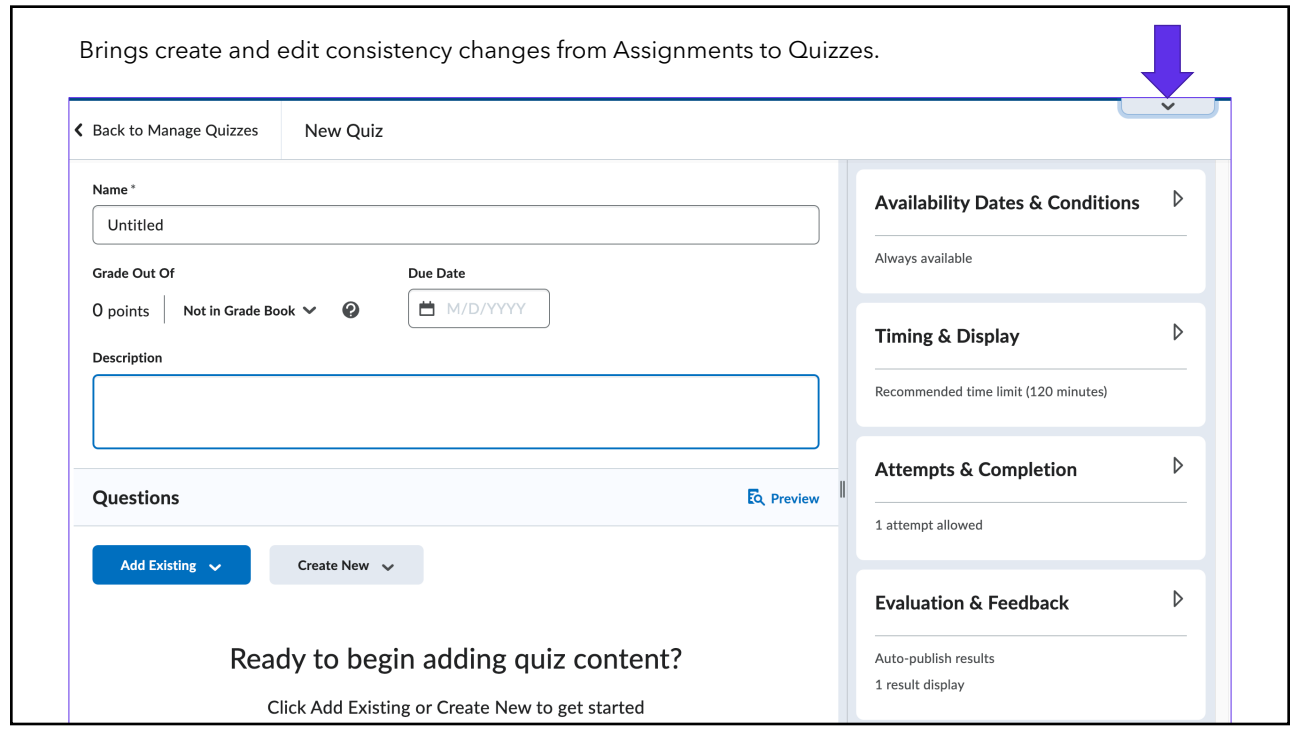

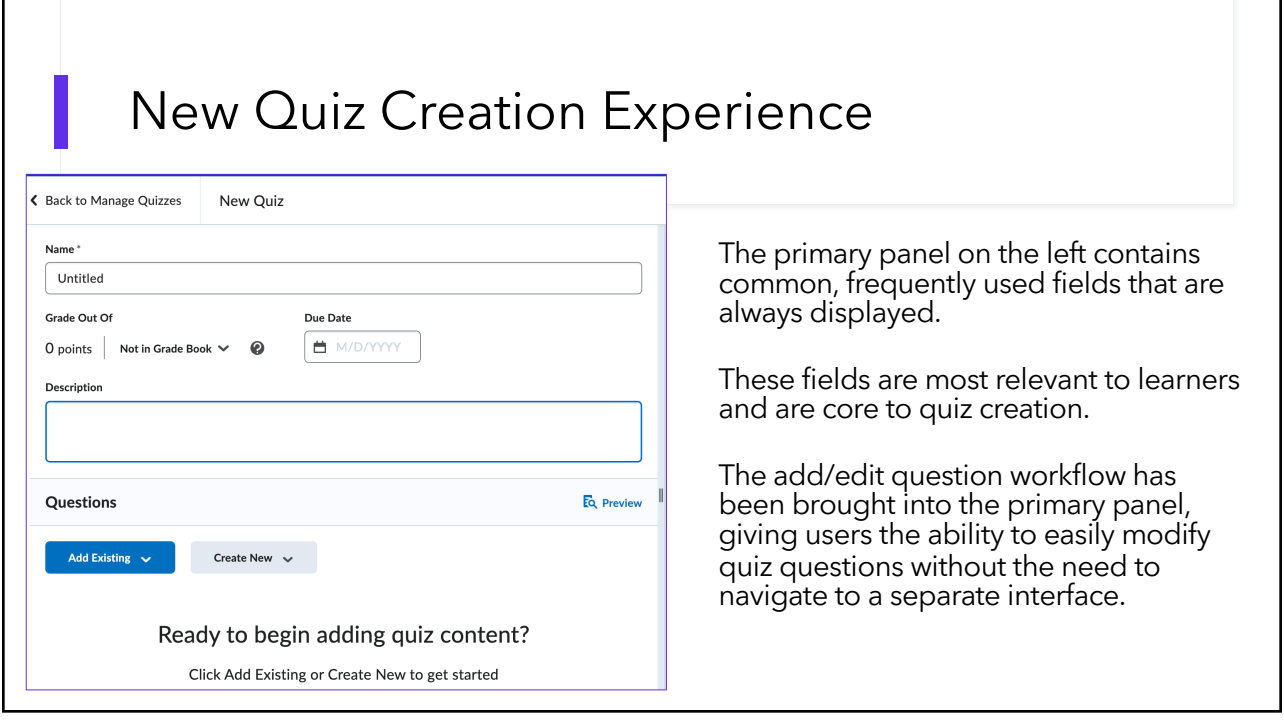

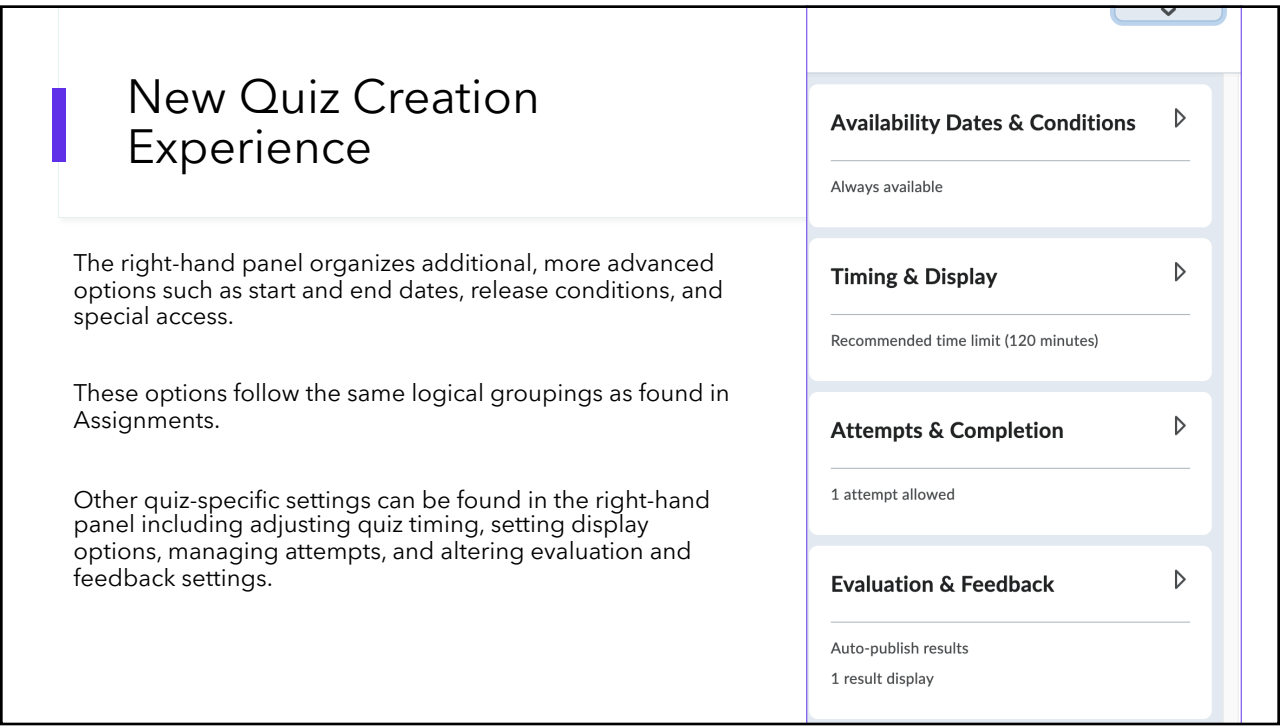

### Quizzes – End of life for disable right click

After August update

- As of August, the Disable Right Click option in quizzes will be removed from **Quizzes**
- The option will no longer be available in Quiz Setup, and existing quizzes with the setting no longer enforce the limitation on learners.
- This option was previously intended to allow Instructors to disable rightclicking during the time a learner was taking quiz, thus making it more difficult for learners to copy or print the quiz and share it with others.
- However, as browsers have reduced the ability for web sites to control enduser behavior, the Disable Right Click setting could not necessarily be applied to all students, and it provided a false sense of security around quiz content.

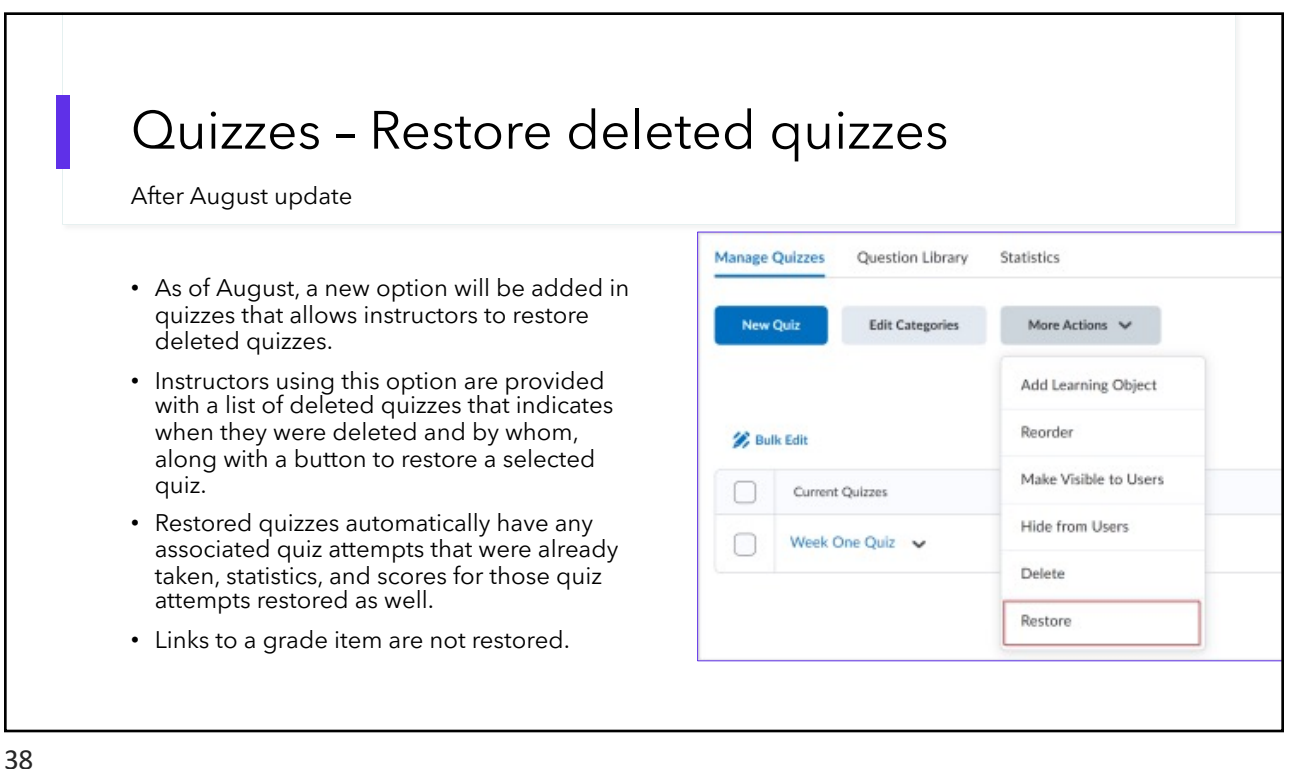

## What's new with Audio and Video?

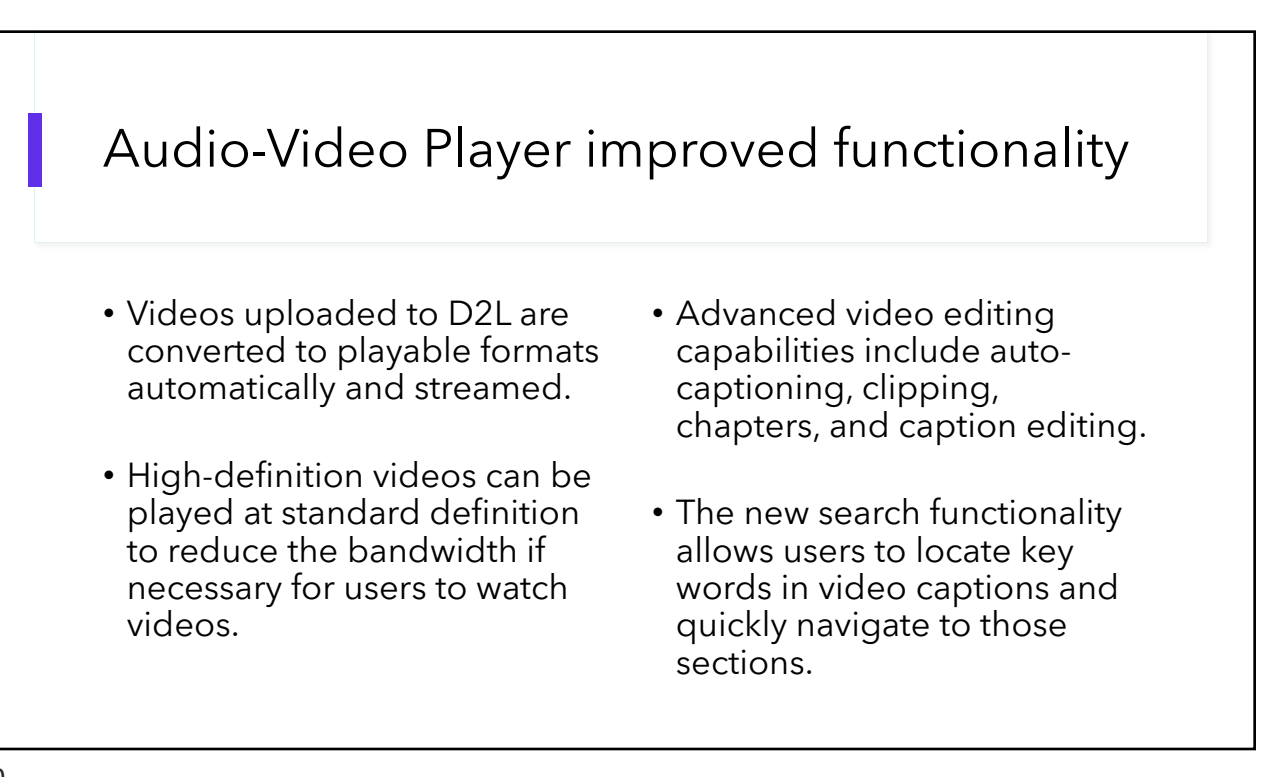

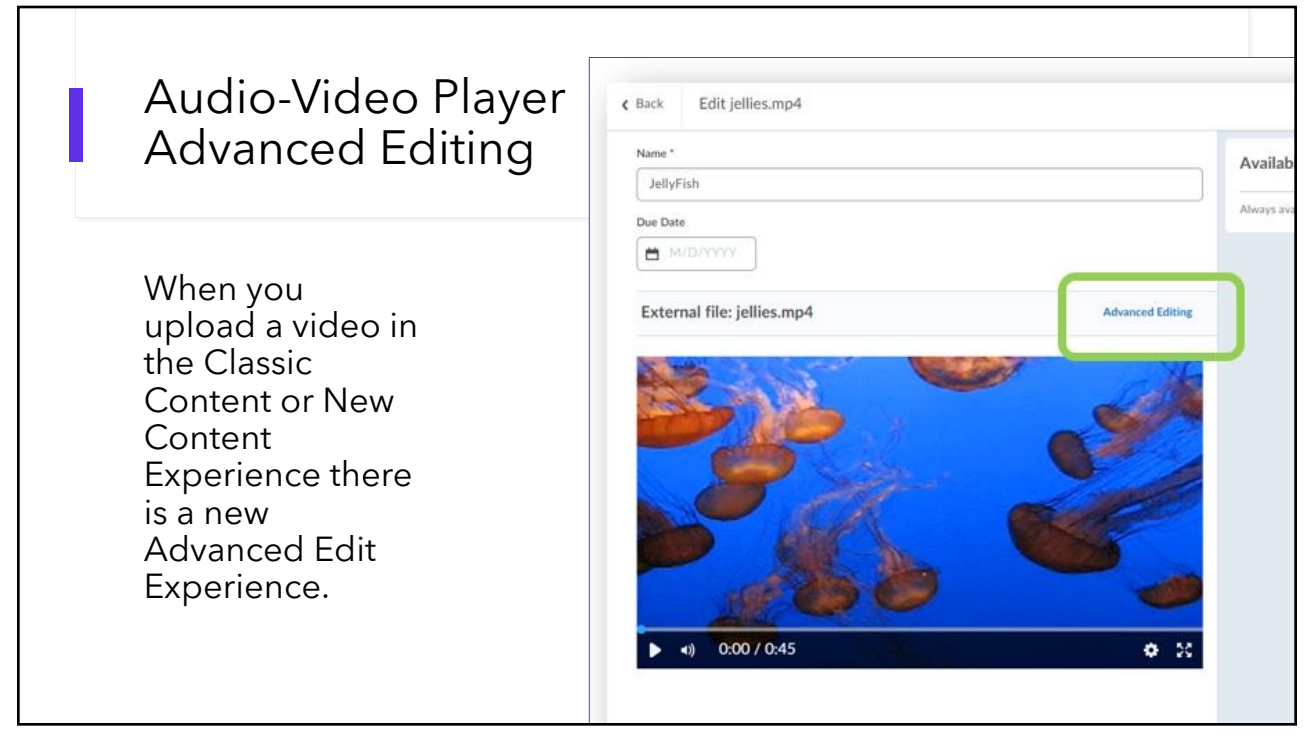

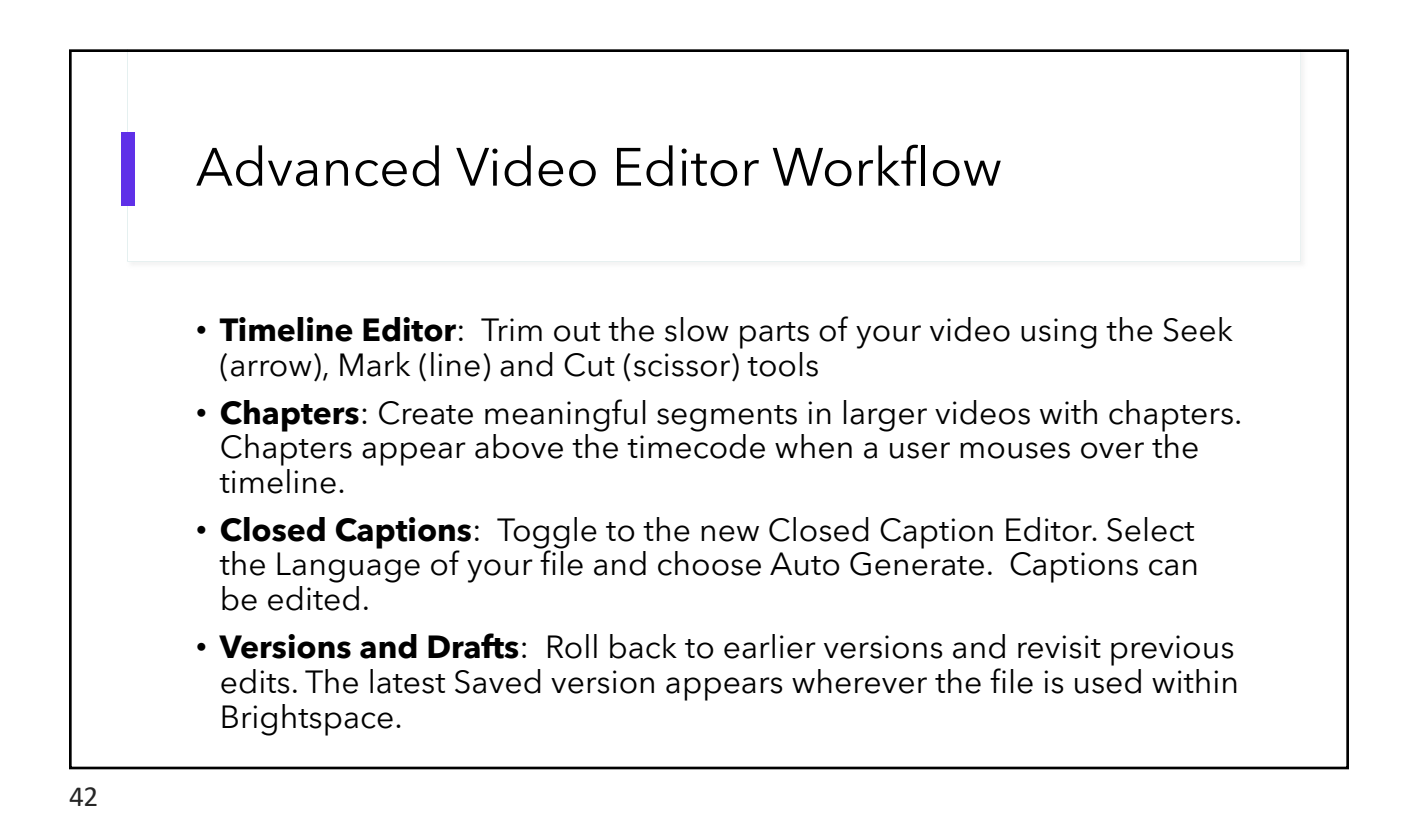

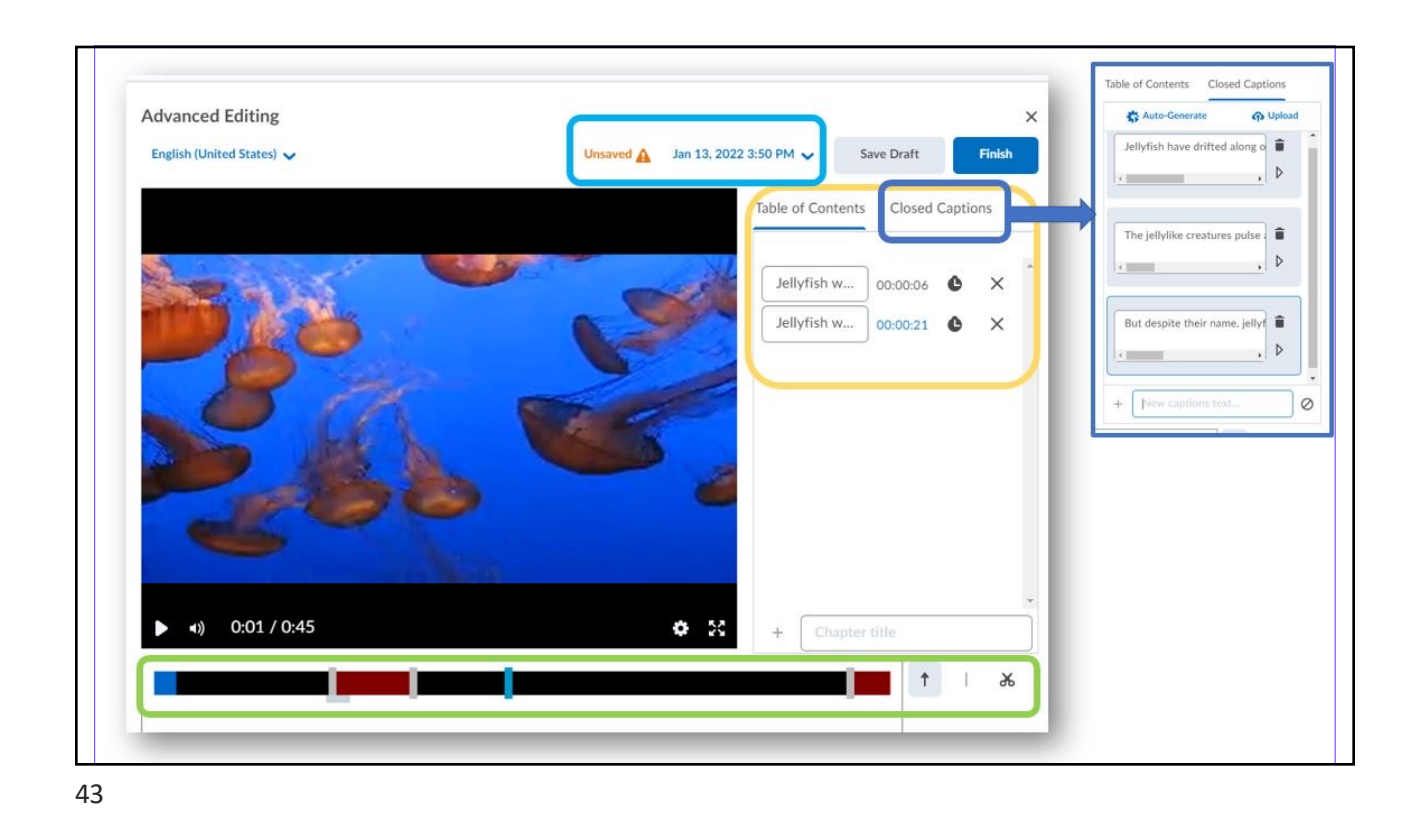

Name\* Sample MP3 file uploaded to D2L Audio Due Date ■ M/D/YYYY **Advanced Editing** • Advanced editing External file: Default\_20220809-111423.mp3 available for audio This file has captions in: English (en-US) including closed captions. • New inline audio player.  $0:00 / 0:04$  $\ket{4}$ ¢.

### Audio-Video Player media download

- The Content tool now uses the Download Content Topics permission to control a user's ability to see the Download button in the Video and Audio media player.
- Therefore, **all users enrolled in the course have the option to download video and audio files** uploaded to D<sub>2</sub>L or created in D<sub>2L</sub> that are posted in content.

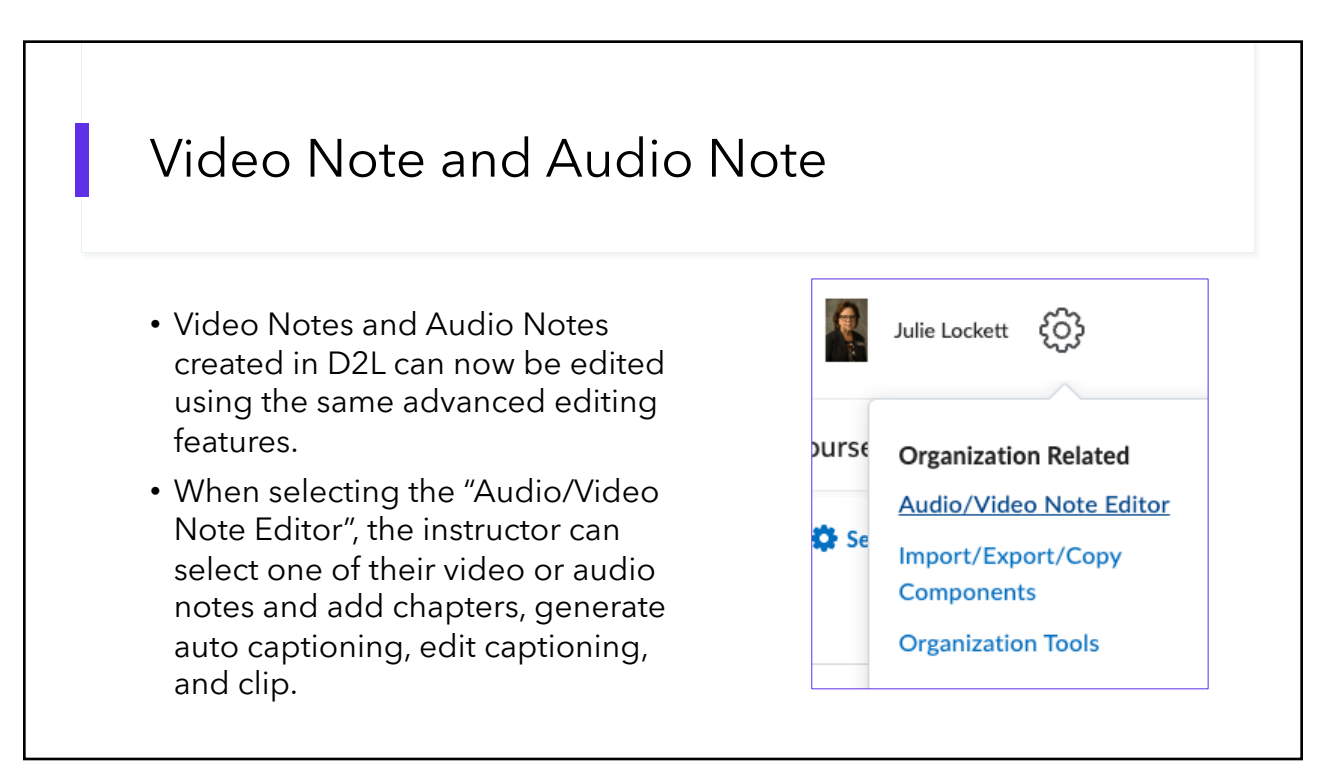

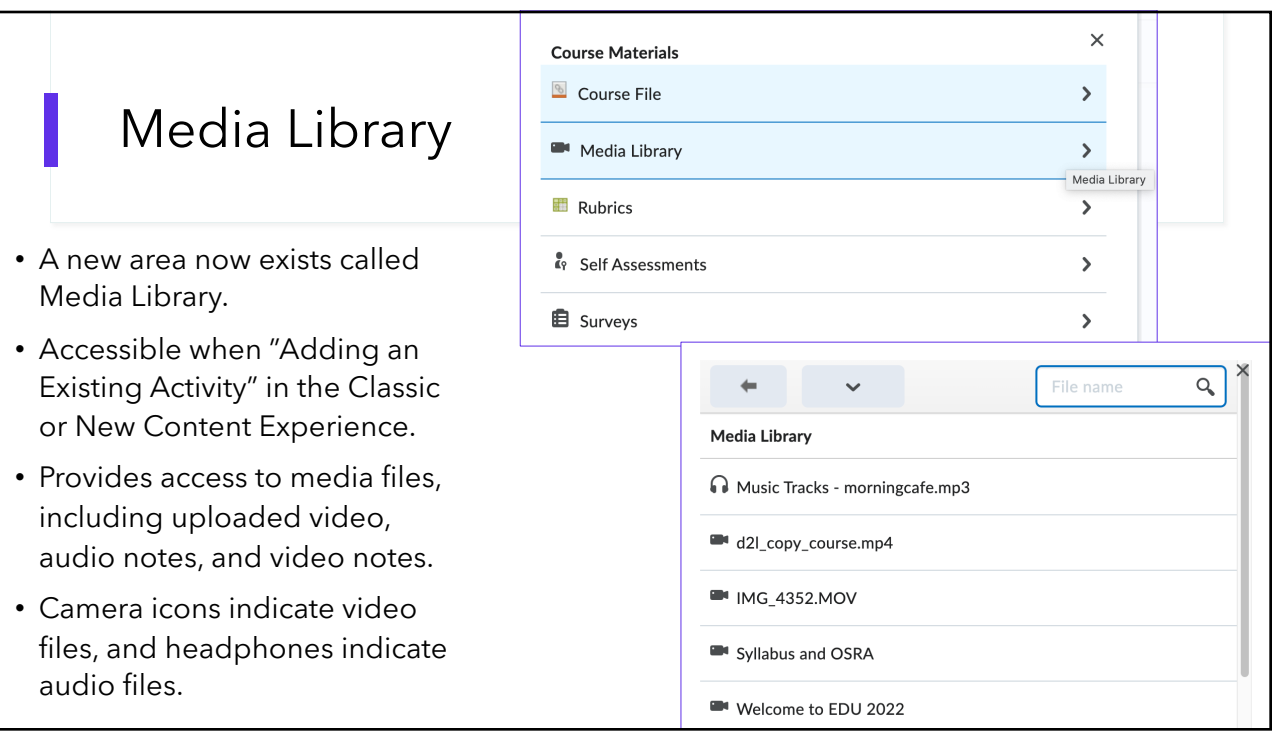

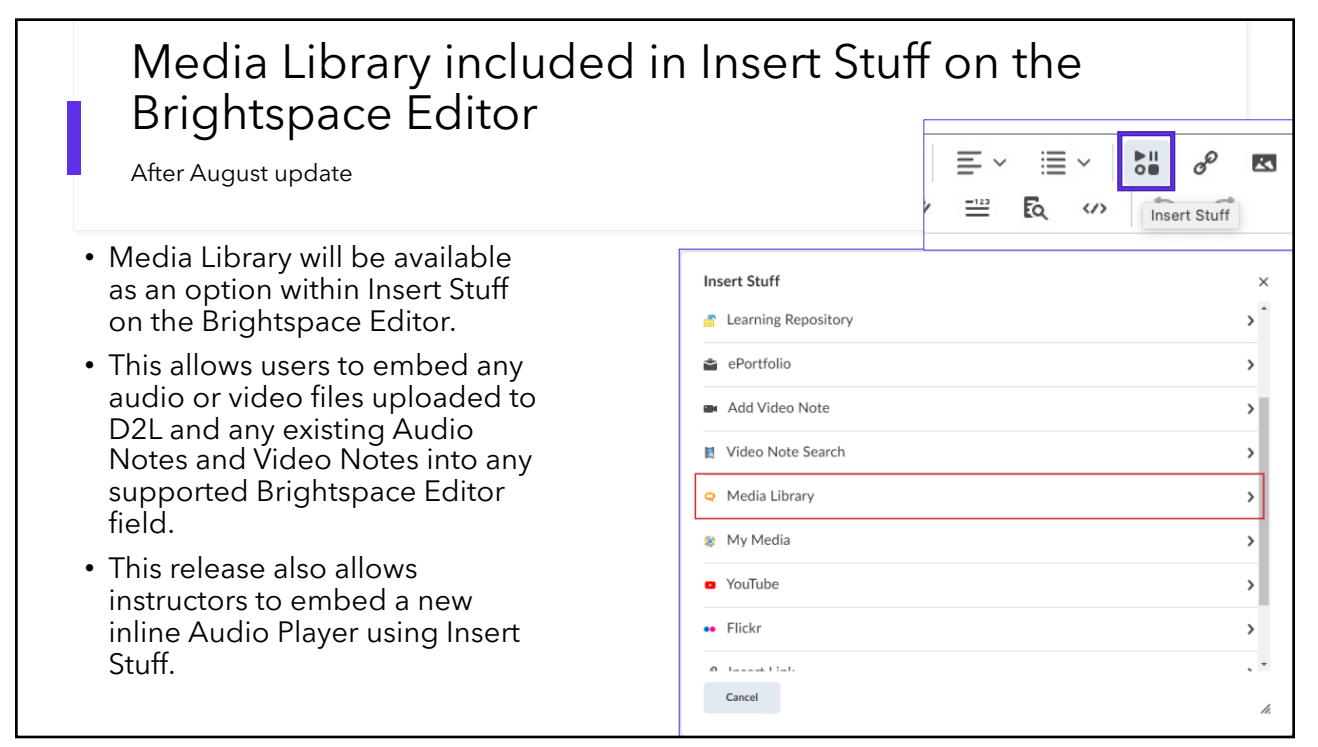

# What's new with the Brightspace Editor?

#### 49

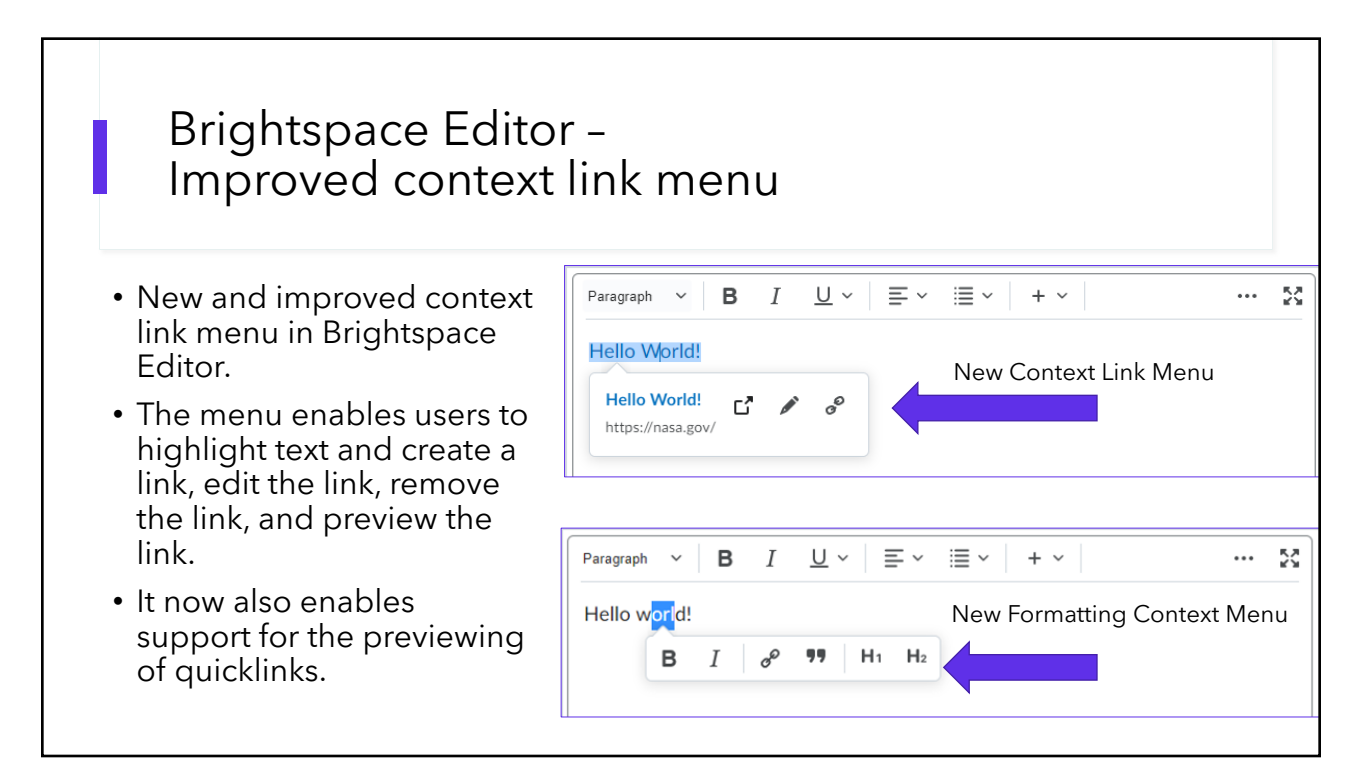

### Turnitin in D2L

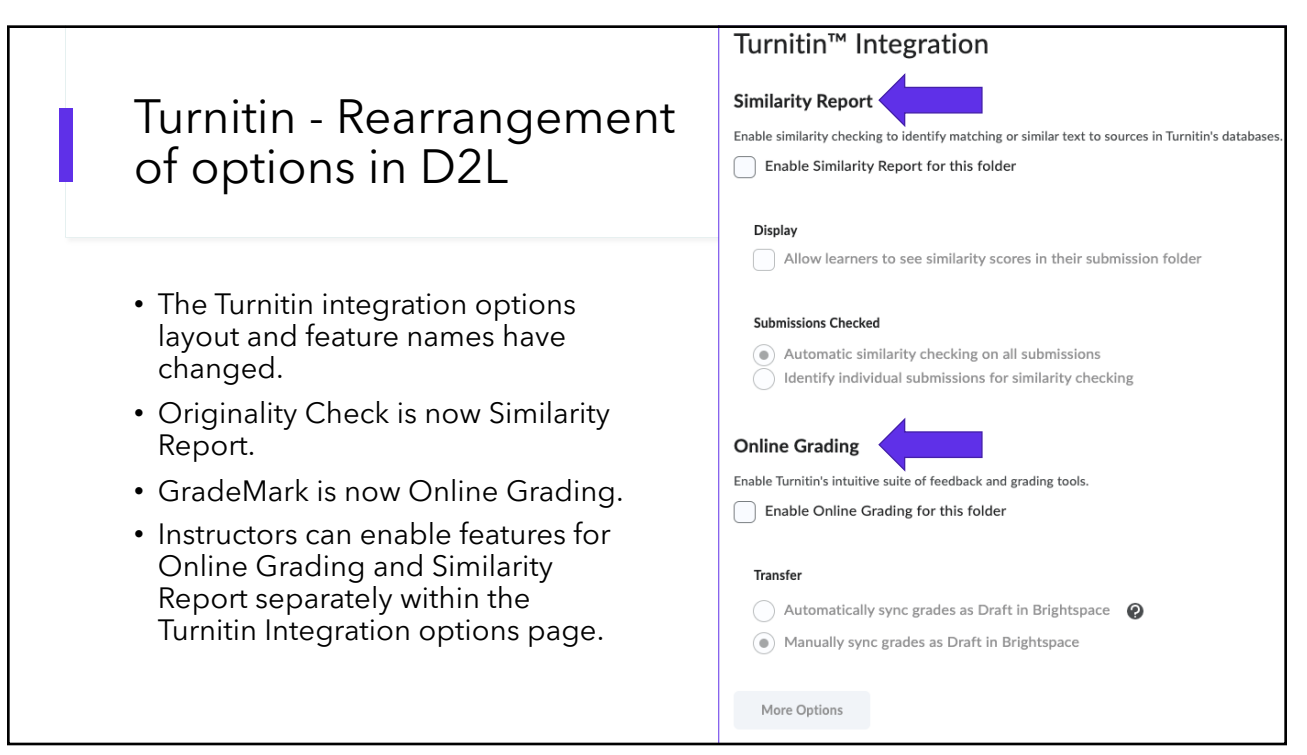

# What's new with Intelligent Agents?

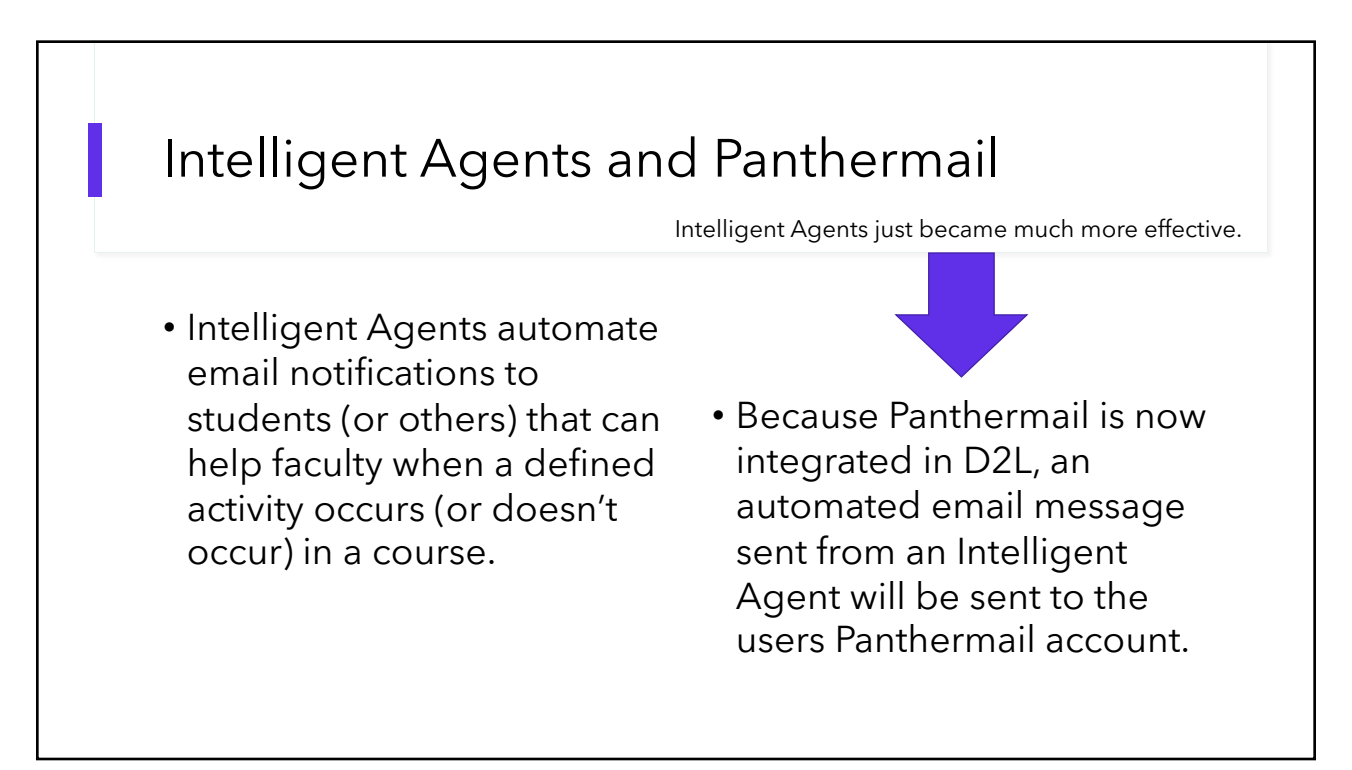

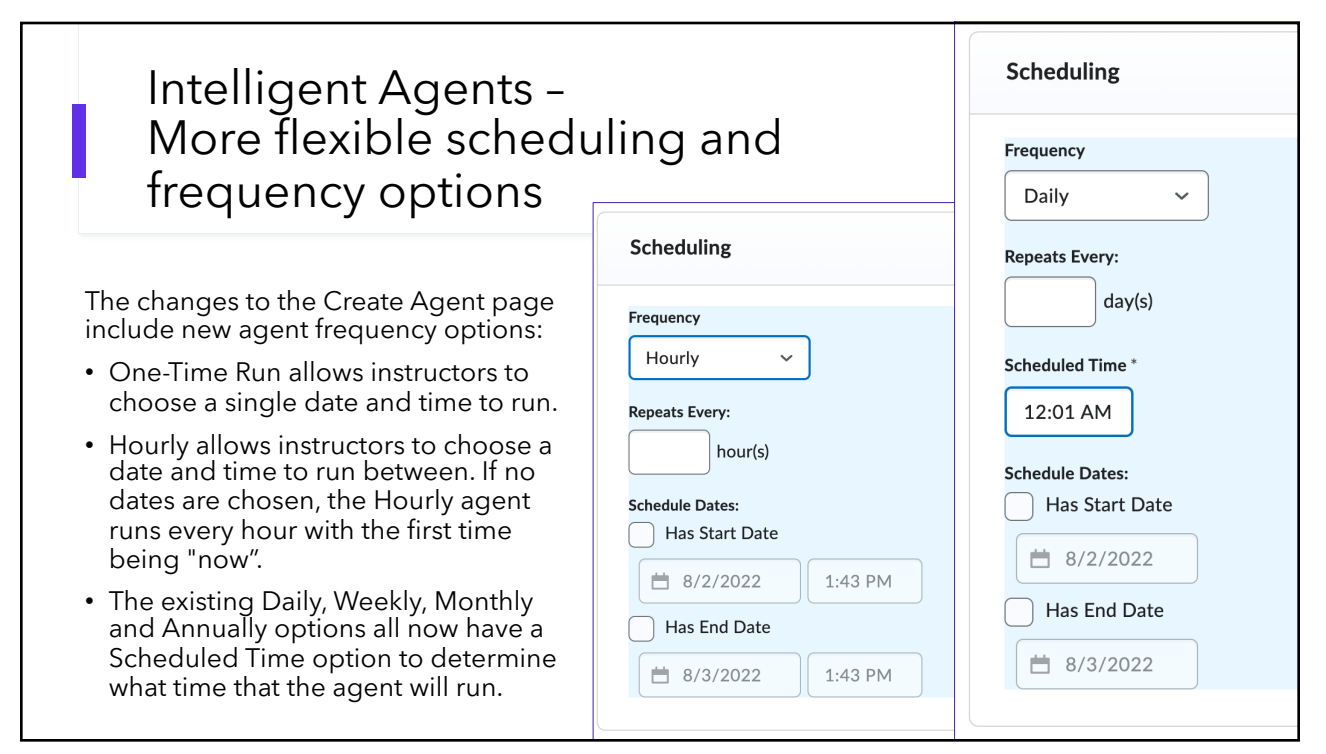

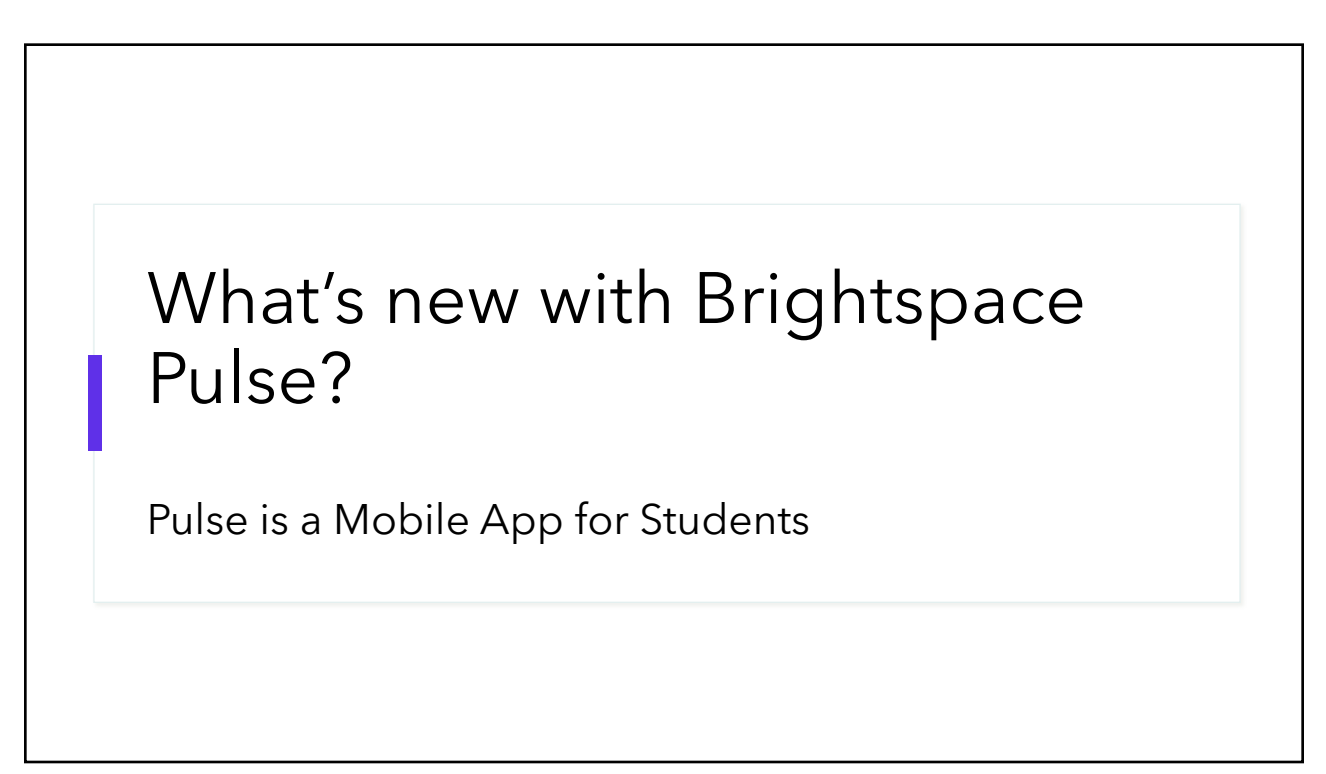

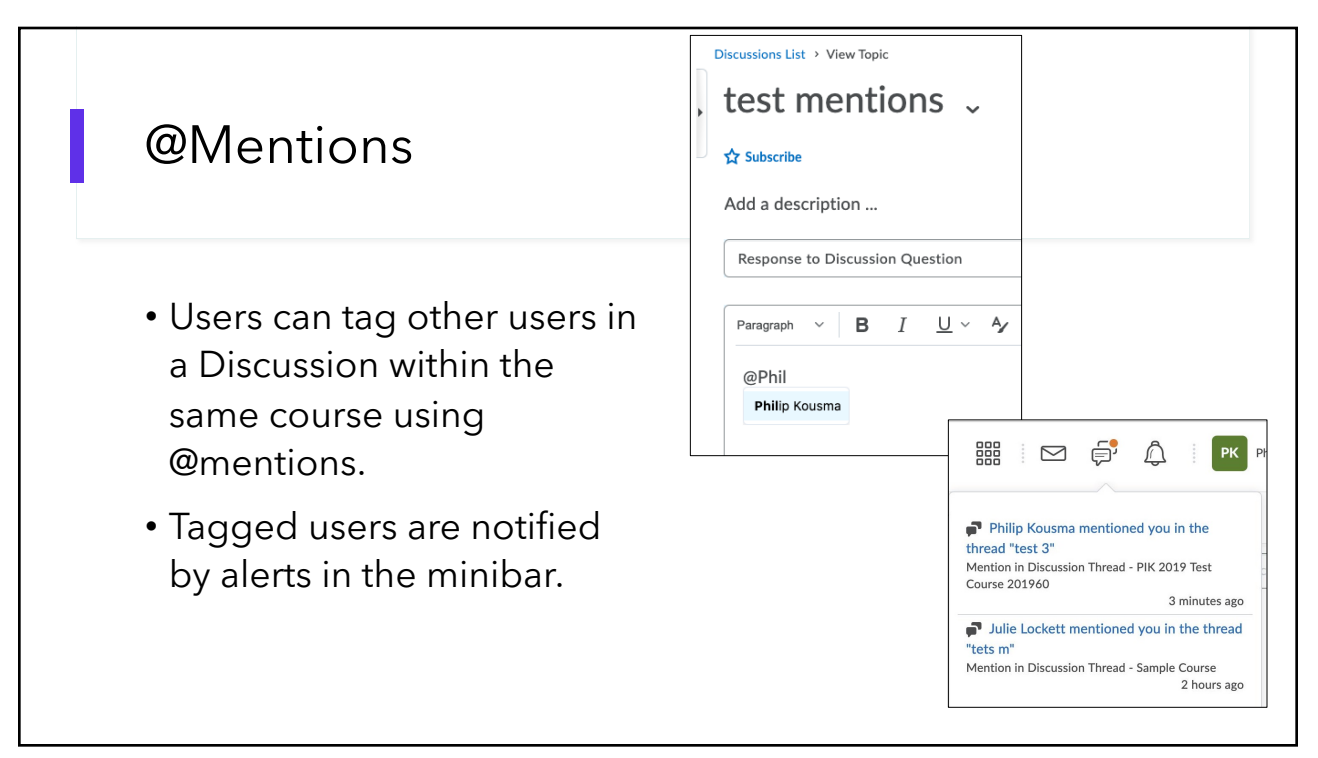

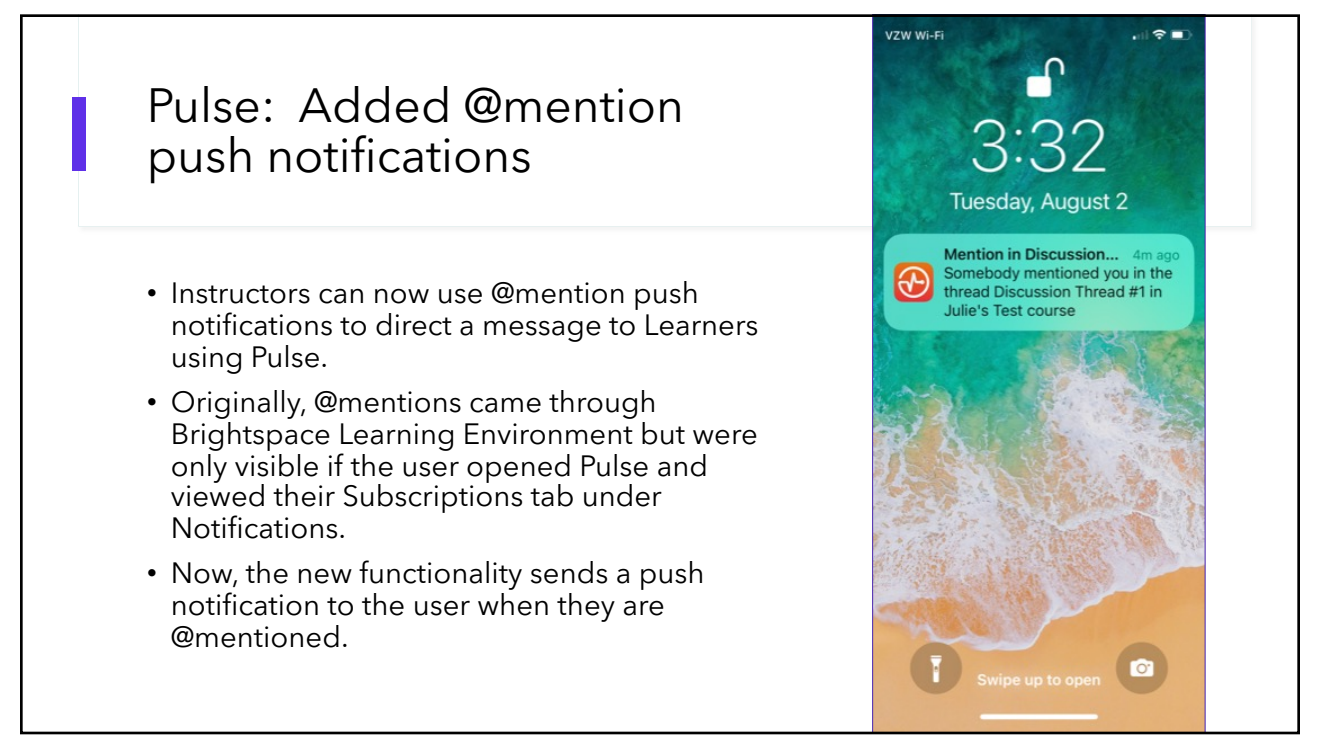

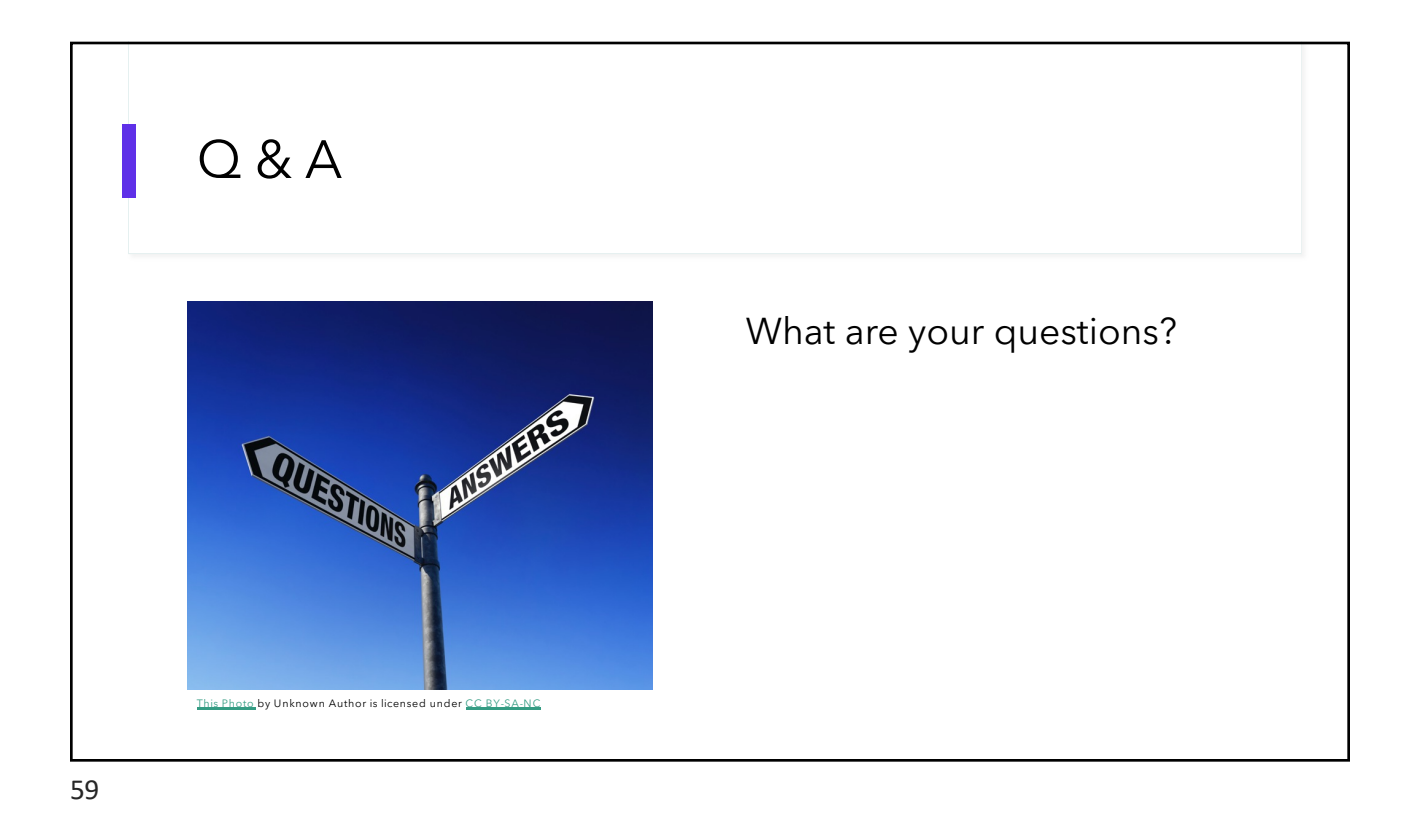

Support for D2L • D2L sup[port page: http://www.eiu.edu/d2](http://www.eiu.edu/d2lsolutions)lsolutions • For technical support, • Call 217-581-HELP (4357) • email support@eiu.edu